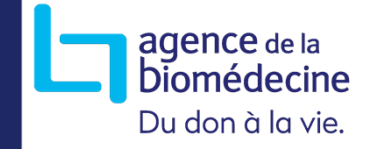

# Recueil 2024 des données individuelles de diagnostic génétique constitutionnelle

*Données de Génétique moléculaire - 10/11/2023Présentations par : Pascale LEVY / Aurélie DESHAYES / François FOUBERT*

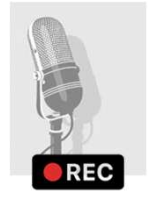

-- Session débutée - en attente des participants

La session est enregistrée: Merci de :

- conserver vos caméras et micros coupés<br>- posez vos questions dans le chat dédié
- posez vos questions dans le chat dédié

Nous y répondrons en fin de session où dans un second temps par courriel.

# Introduction: le rapport d'activité

### **LE RAPPORT D'ACTIVITÉ**

- $\blacktriangleright$ Nécessité d'un nouveau rapport d'activité
- $\blacktriangleright$ Mise en place d'un groupe de travail en <sup>2021</sup>

### **Eléments pris en compte:**

- $\blacktriangleright$ Pas un rapport financier mais suivi enjeux de santé publique
- $\blacktriangleright$ suivi des évolutions technologiques et PFMG2025
- $\blacktriangleright$  Amélioration du suivi de l'offre de soins
	- Le suivi examen par examen permet d'avoir des informations sur les prescripteurs et donc l'accès aux soins

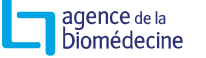

### **LE RAPPORT D'ACTIVITÉ**

### **Eléments pris en compte:**

- $\blacktriangleright$  Suivi des évolutions liées <sup>à</sup> la révision de la loi de bioéthique
	- Des résultats incidents
	- Des examens réalisés en situation post mortem
	- Des examens de dépistage néonatal
	- Des examens qui avaient une finalité initiale somatique ou de recherche…
- $\blacktriangleright$  Lien avec le PNMR3 / <sup>4</sup>
	- Avec le groupe travail « rapport d'activité filières »
		- Création de grands groupes d'indications par filière
		- Réflexion sur la restitution d'informations aux filières

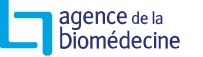

### **CHANGEMENT DU RAPPORT D'ACTIVITÉ**

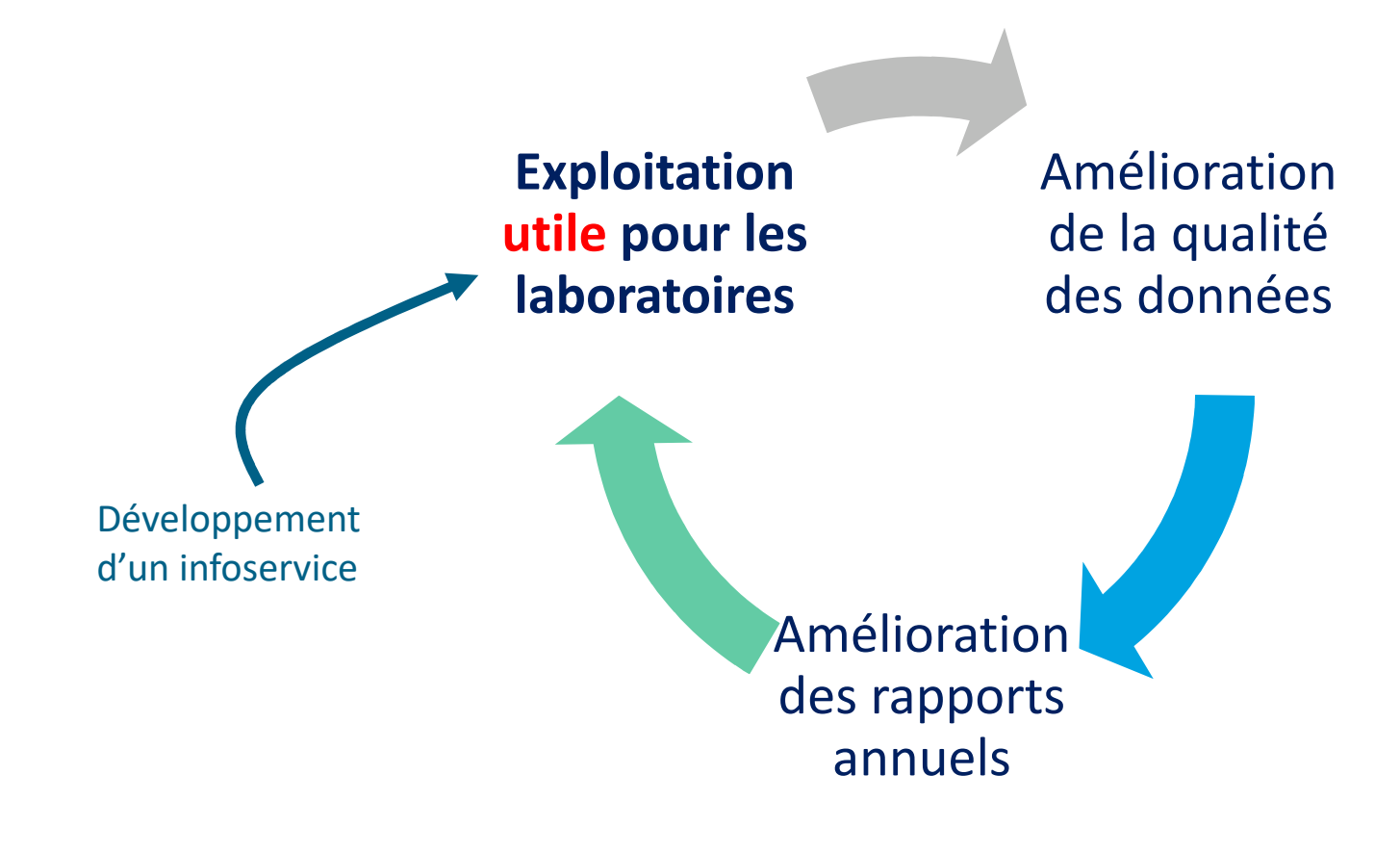

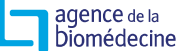

## **PRÉPARATION DE L'ARRIVÉE DU RAPPORT**

### $\blacktriangleright$ Communication auprès des professionnels

- AG ANPGM
- Site internet
- Mailing <sup>+</sup> Mailing en lien avec ACLF & ANPGM
- Réunion avec les éditeurs de logiciels
- Réponses aux questions individuelles

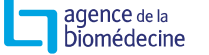

### **BILAN DE LA CAMPAGNE 2022-2023 : CALENDRIER**

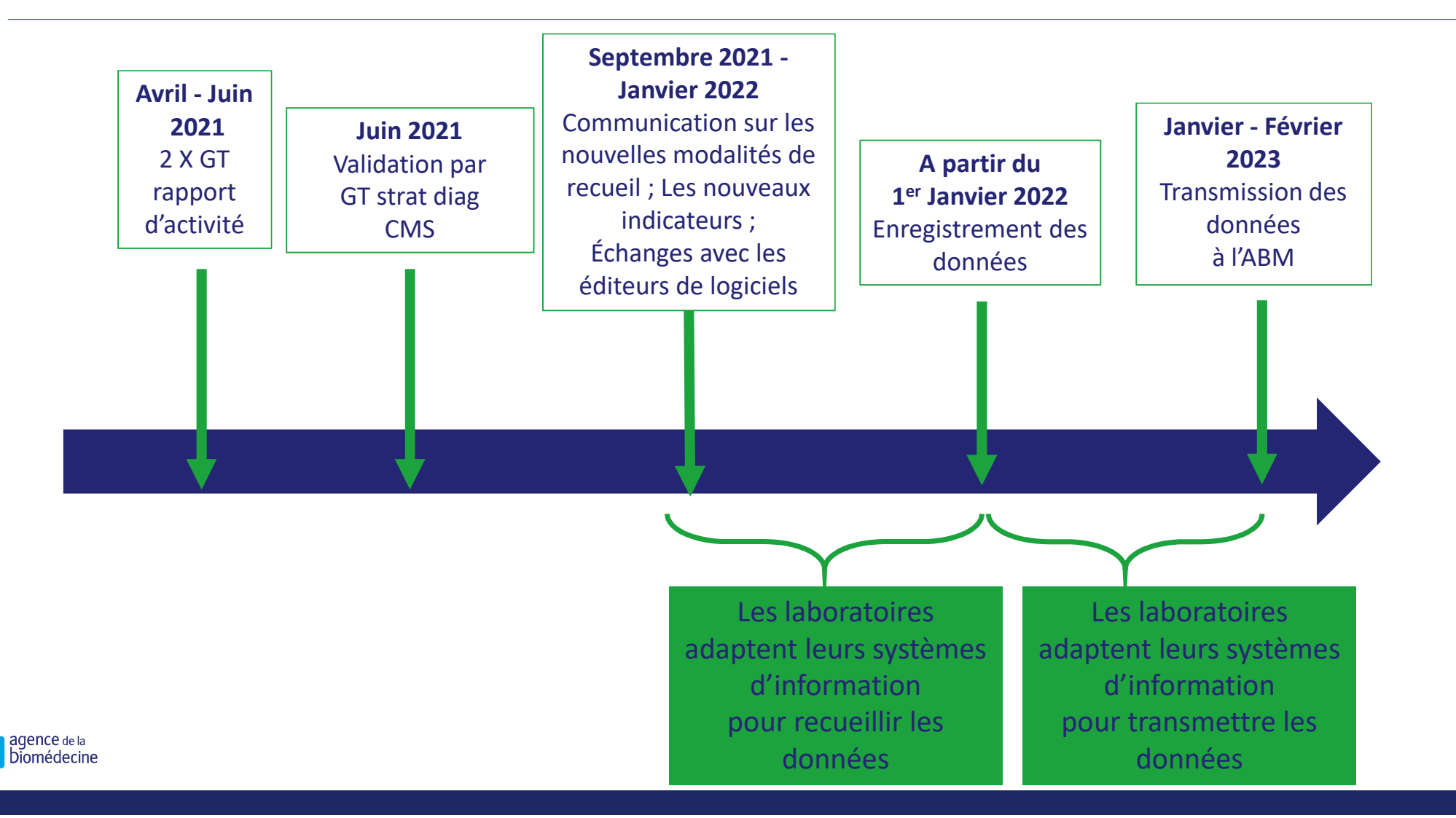

## **PROCESSUS DE RECUEIL : LES DONNÉES**

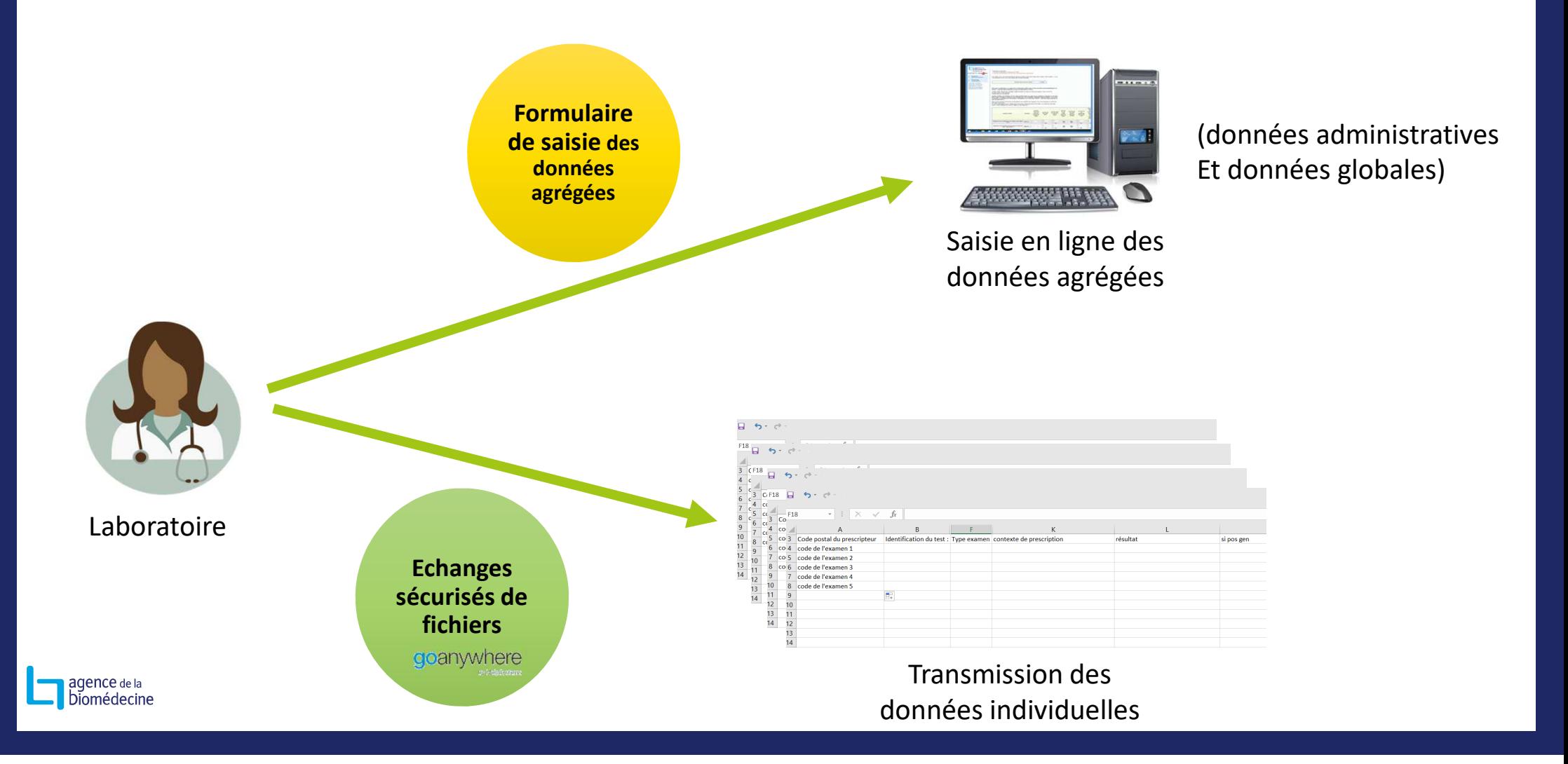

# **PROCESSUS DE RECUEIL : LES DONNÉES : PLAN B !**

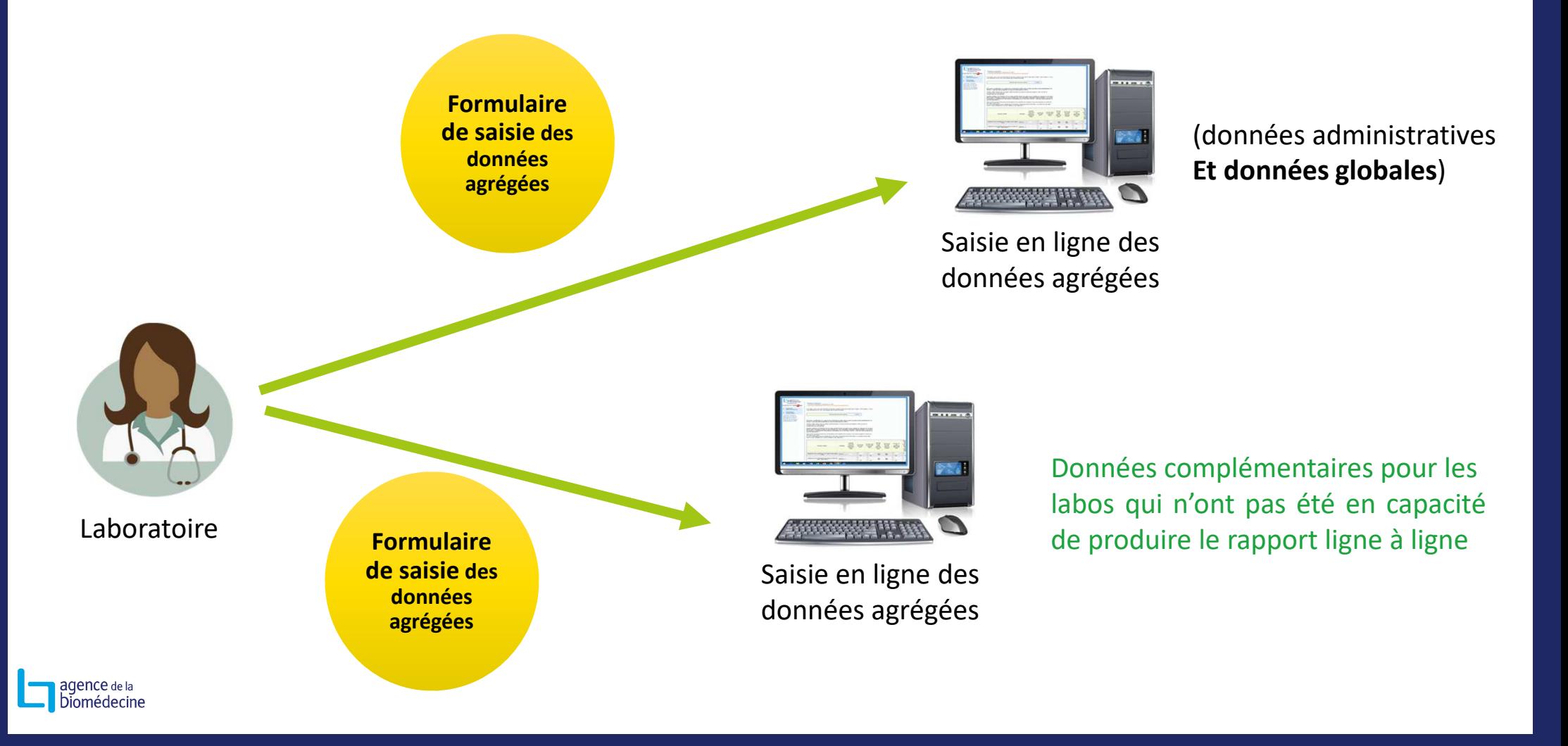

# **PROCESSUS DE RECUEIL : INTÉGRATION DES DONNÉES**

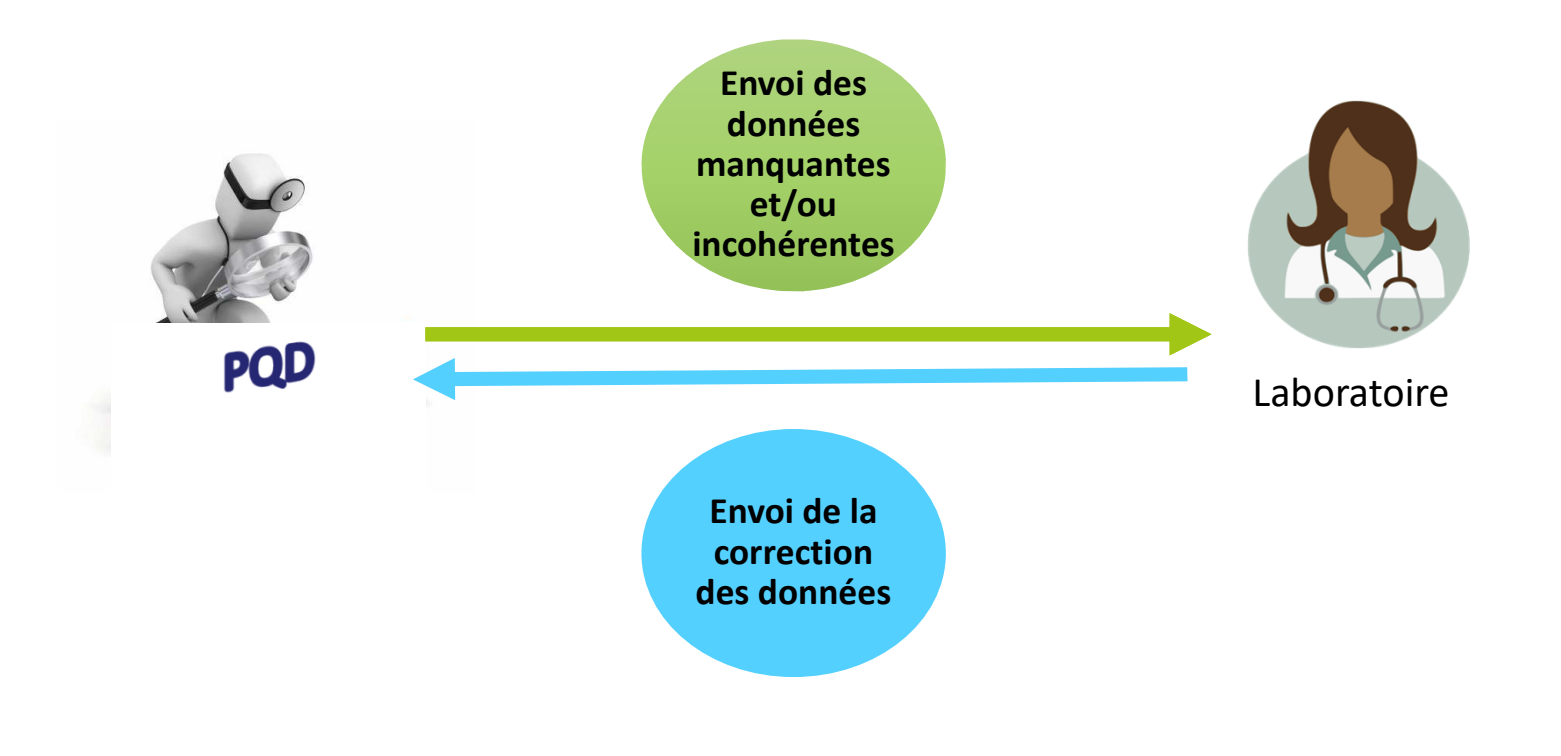

→ Cette étape n'a pas pu avoir lieu de manière informatisée mais « manuelle » et sans retour vers les centres sans retour vers les centres

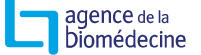

### **PROCESSUS DE RECUEIL : VALIDATION DU RAPPORT**

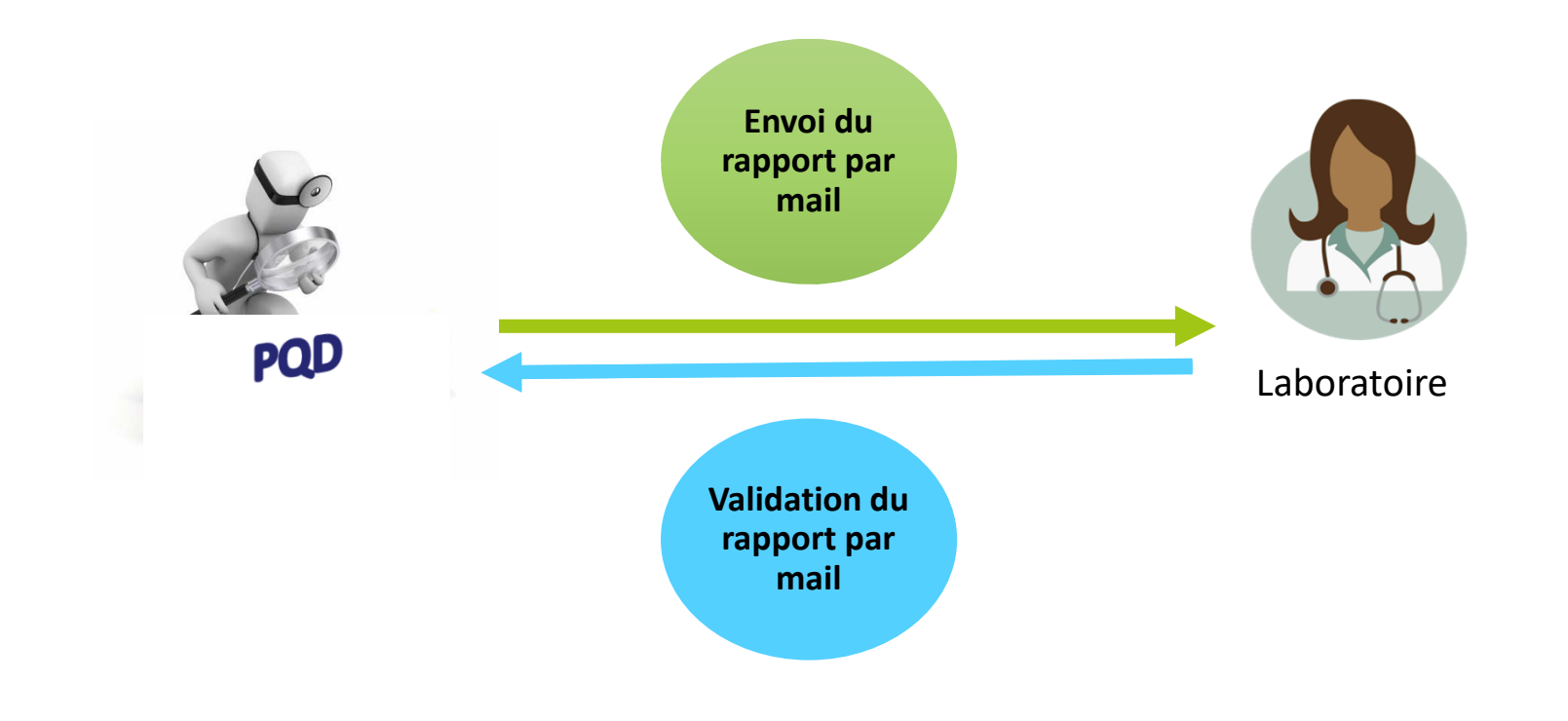

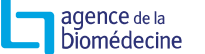

### **BILAN NATIONAL**

agence de la biomédecine

 $\blacktriangleright$ Pratiquement tous les centres ont répondu !

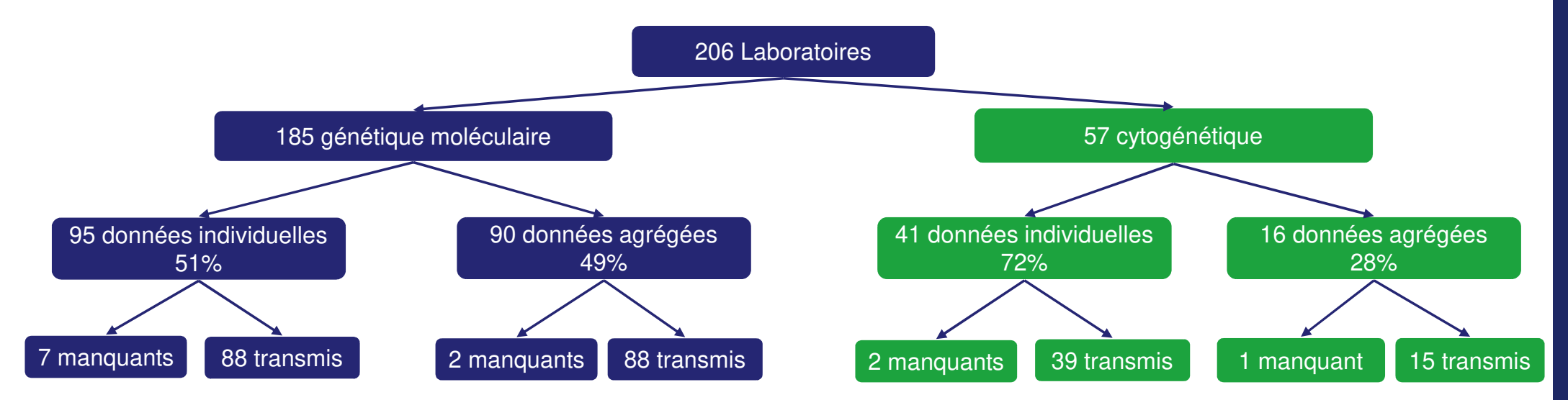

- $\blacktriangleright$ 95% avec données transmises en génétique moléculaire
- $\blacktriangleright$ 95% avec données transmises en cytogénétique

### **PRINCIPALES DIFFICULTÉS RENCONTRÉES PAR L'AGENCE DE LA BIOMÉDECINE EN MATIÈRE DES DONNÉES REÇUES**

- $\blacktriangleright$ Difficultés <sup>à</sup> avoir le bon interlocuteur dans certains centres
- $\blacktriangleright$ > Les fichiers n'ont pas tous été transmis en même temps → relance pour obtenir<br>les fichiers attendus les fichiers attendus
- $\blacktriangleright$ > Hétérogénéité dans les formats des fichiers reçus → remise en forme des fichiers<br>sans retour vers le centre sans retour vers le centre
- $\blacktriangleright$ > A l'Agence, la plateforme d'intégration des données n'était pas disponible → intégration des fichiers un par un via programmation
- $\blacktriangleright$ > Les thésaurus n'ont pas été utilisés dans certains cas (fichier indication)  $\rightarrow$ thésaurus fourni trop tard

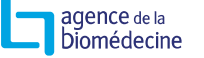

En pratique:Données agrégées& individuelles

agence de la biomédecine Du don à la vie.

Présentation de l'application pour le remplissage des données agrégées (version simple)

# www.sipg.sante.fr

IdentifiantMot de passe

+

 Double identification (QR code à la première connexion, puis code à 6 chiffres)

Assistance pour la connexion :

support-sipg@biomedecine.fr01 55 93 64 00

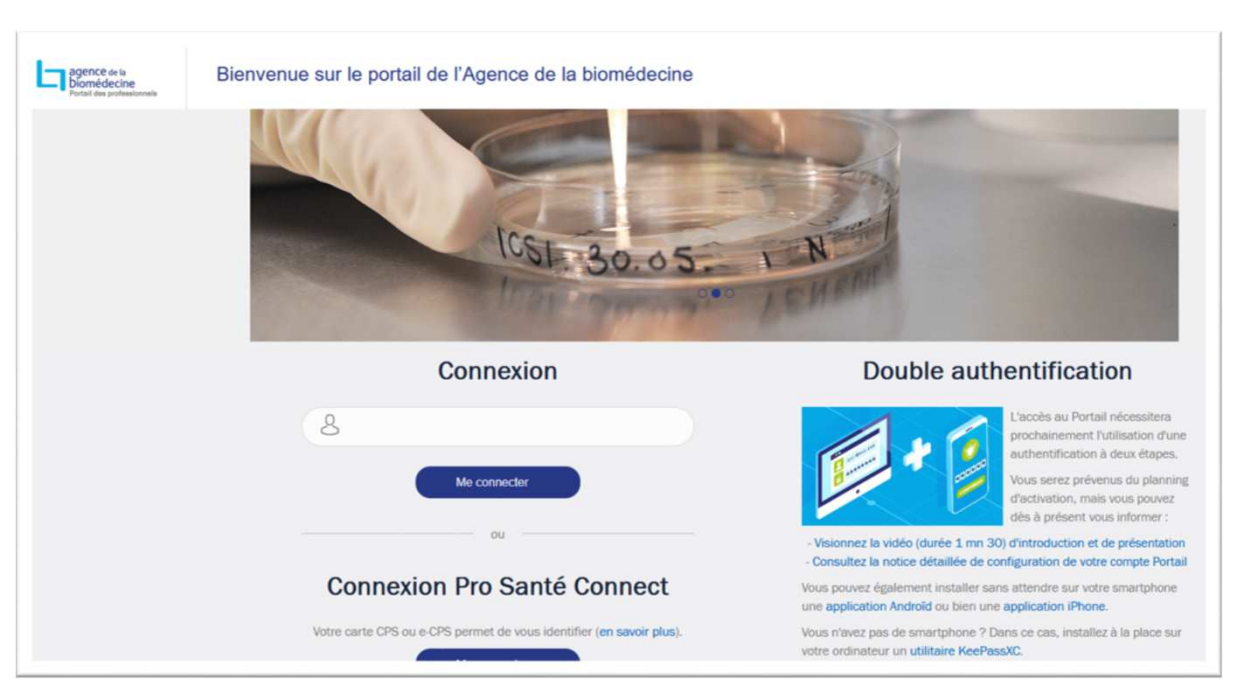

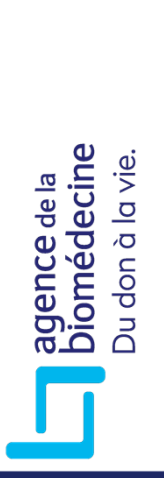

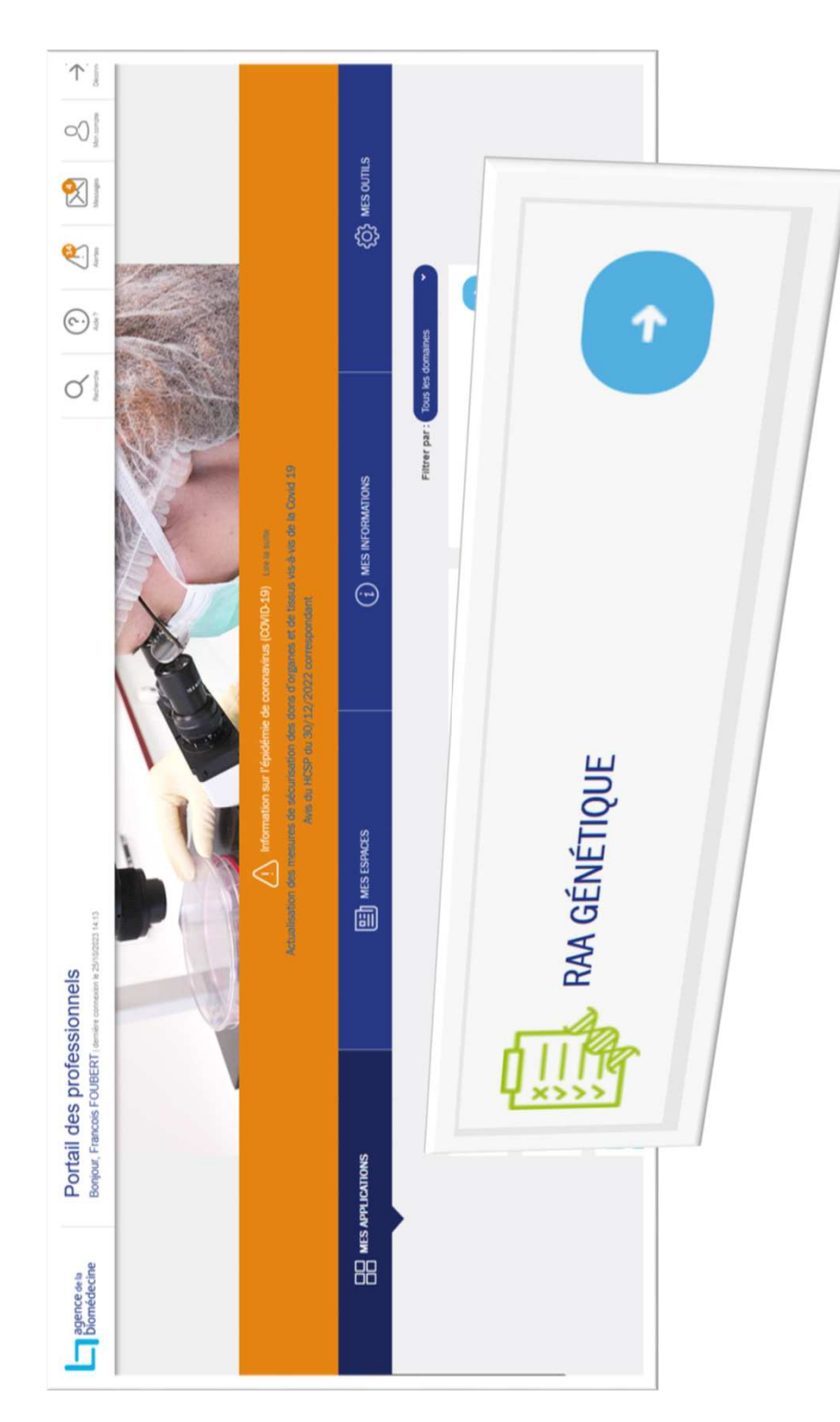

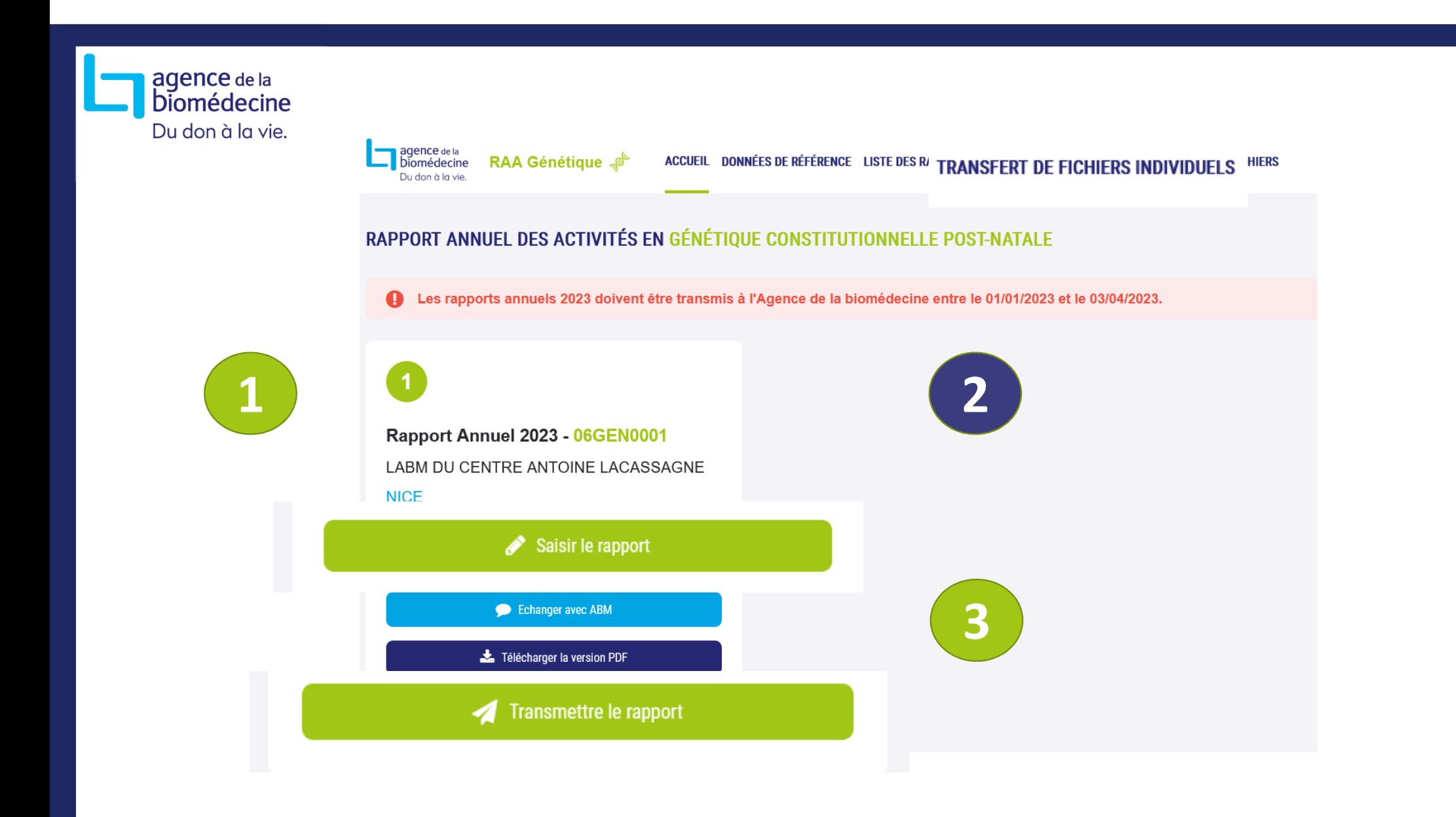

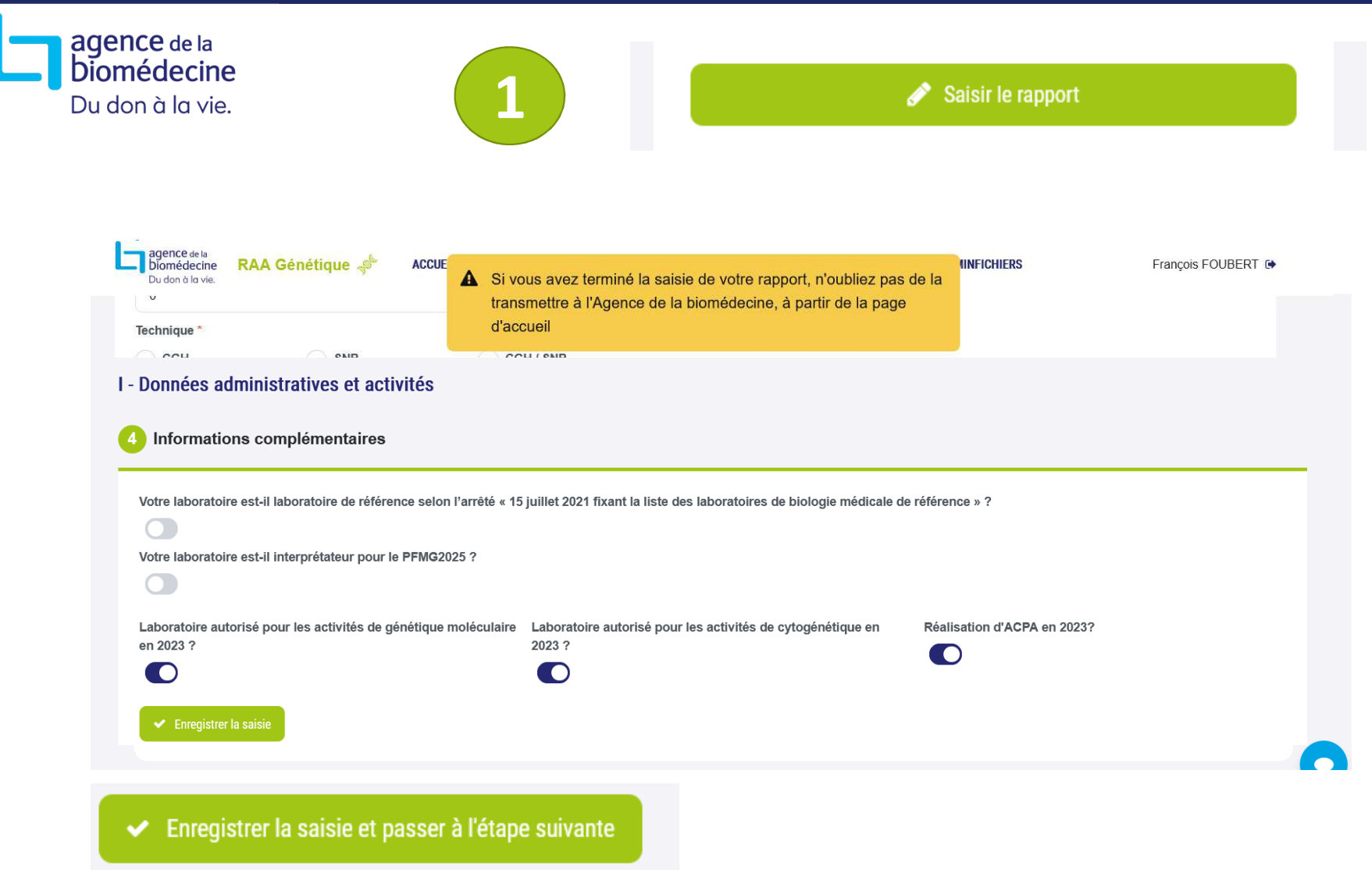

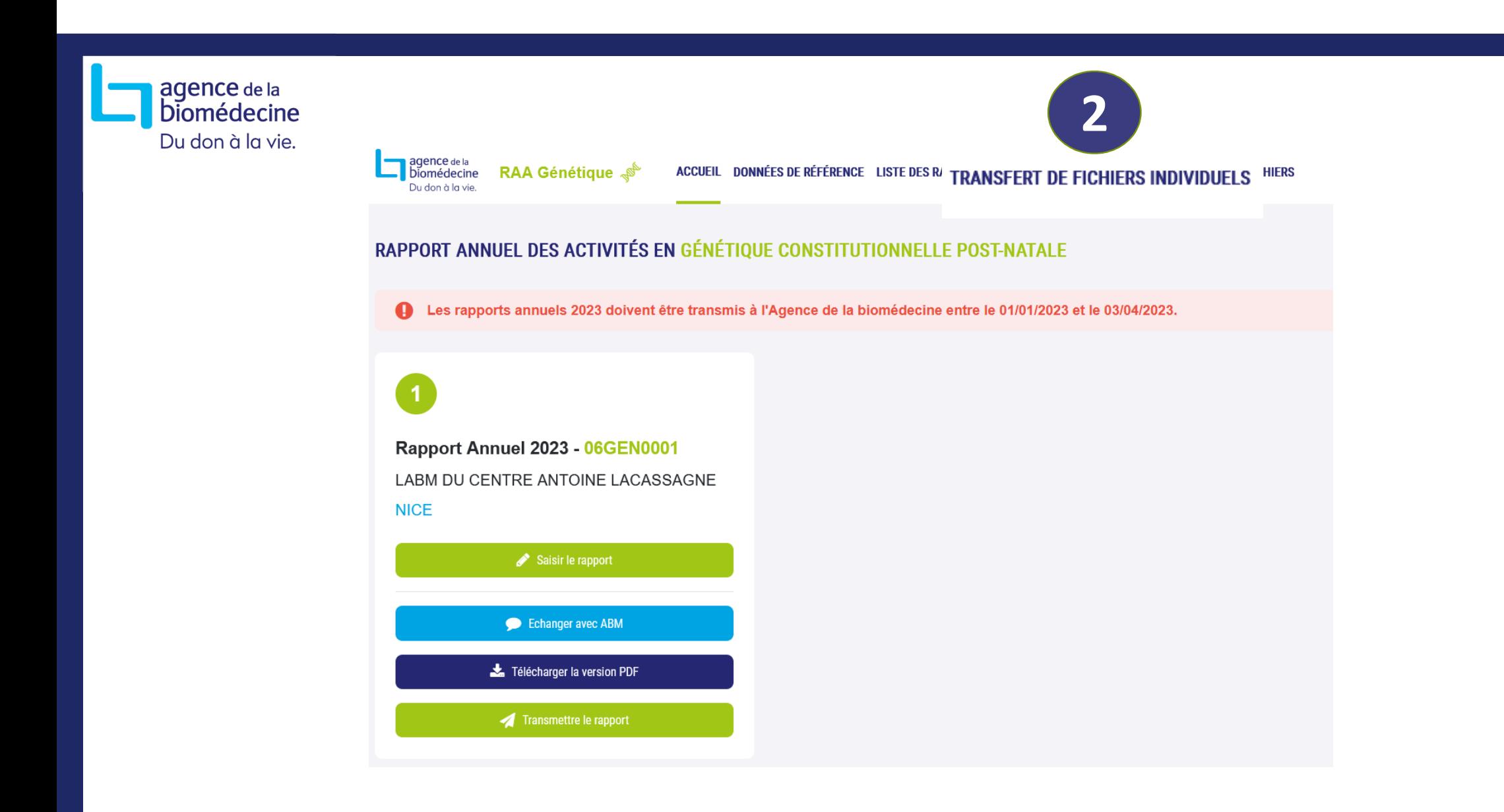

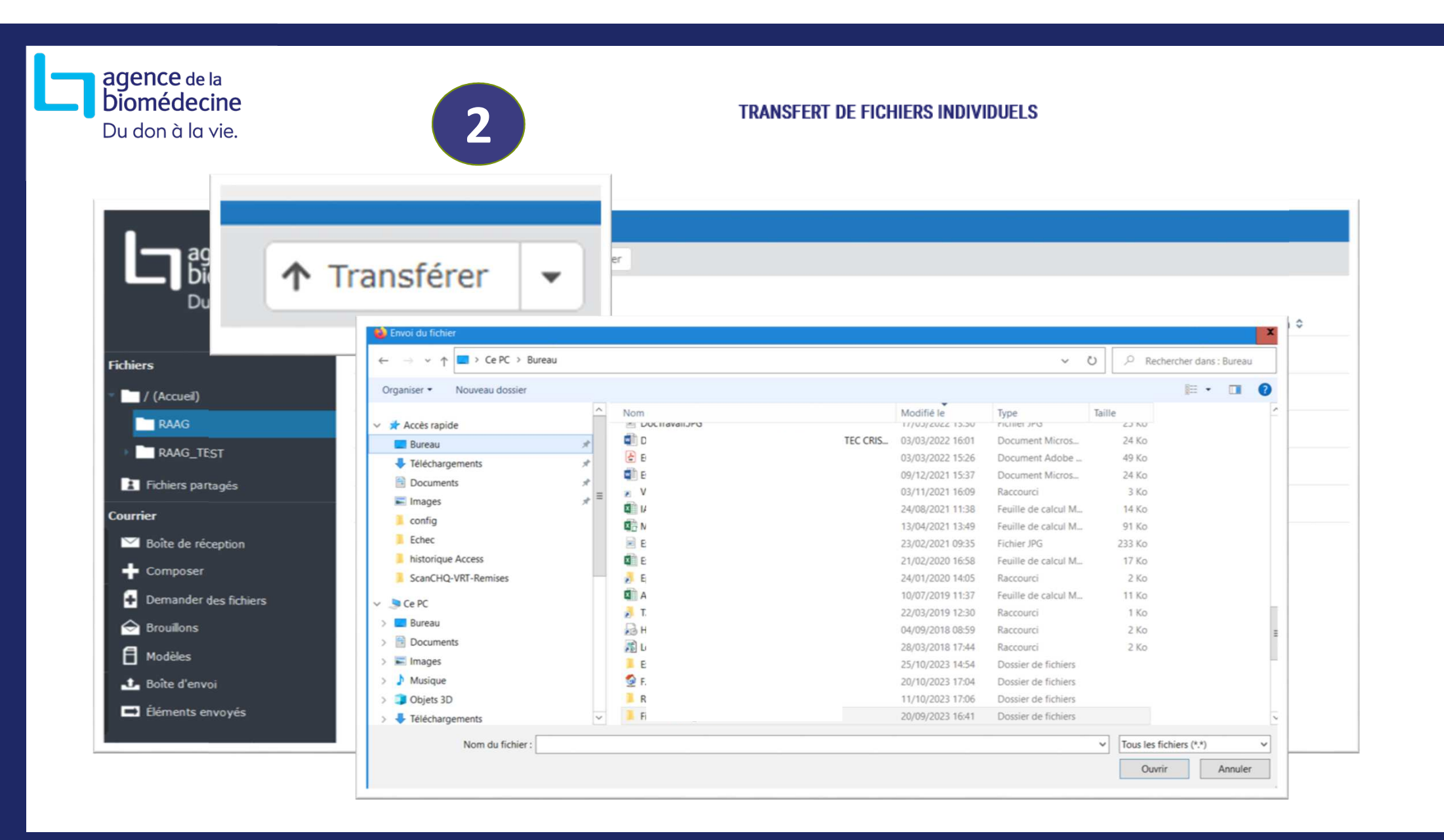

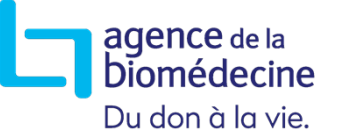

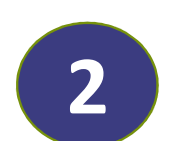

### **TRANSFERT DE FICHIERS INDIVIDUELS**

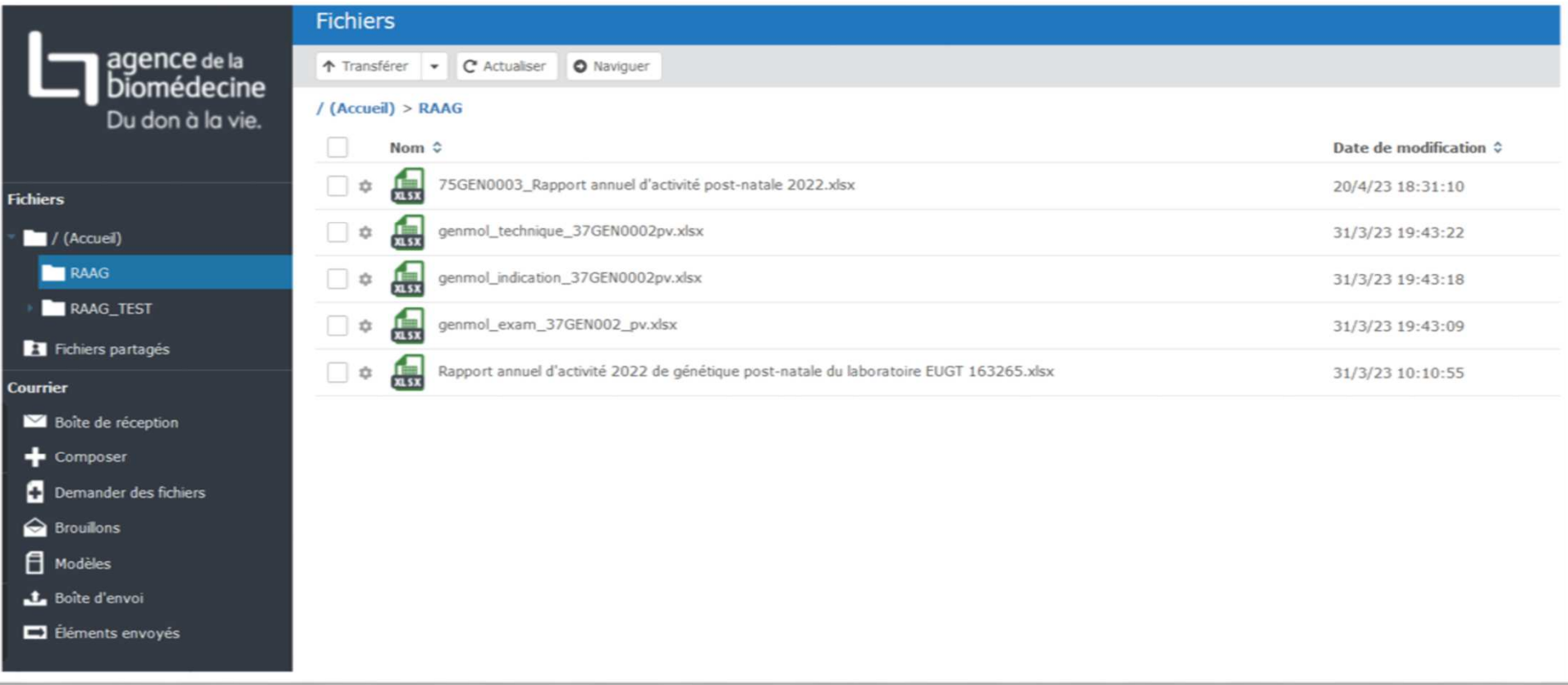

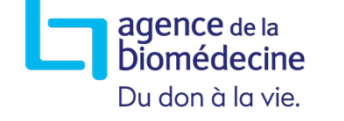

**Texte** 

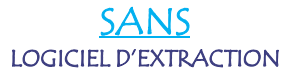

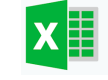

fichier**\_cyto.xlsx** 

**2**

fichier**\_genmol\_indication.xlsx**<br>fichier**\_genmol\_technique.xlsx**<br>fichier**\_genmol\_examen.xlsx** 

- Nommage des fichiers
- Respect des colonnes
- Contenu des variables (Chiffres / textes )

TRANSFERT DE FICHIERS INDIVIDUELS Structure des fichiers

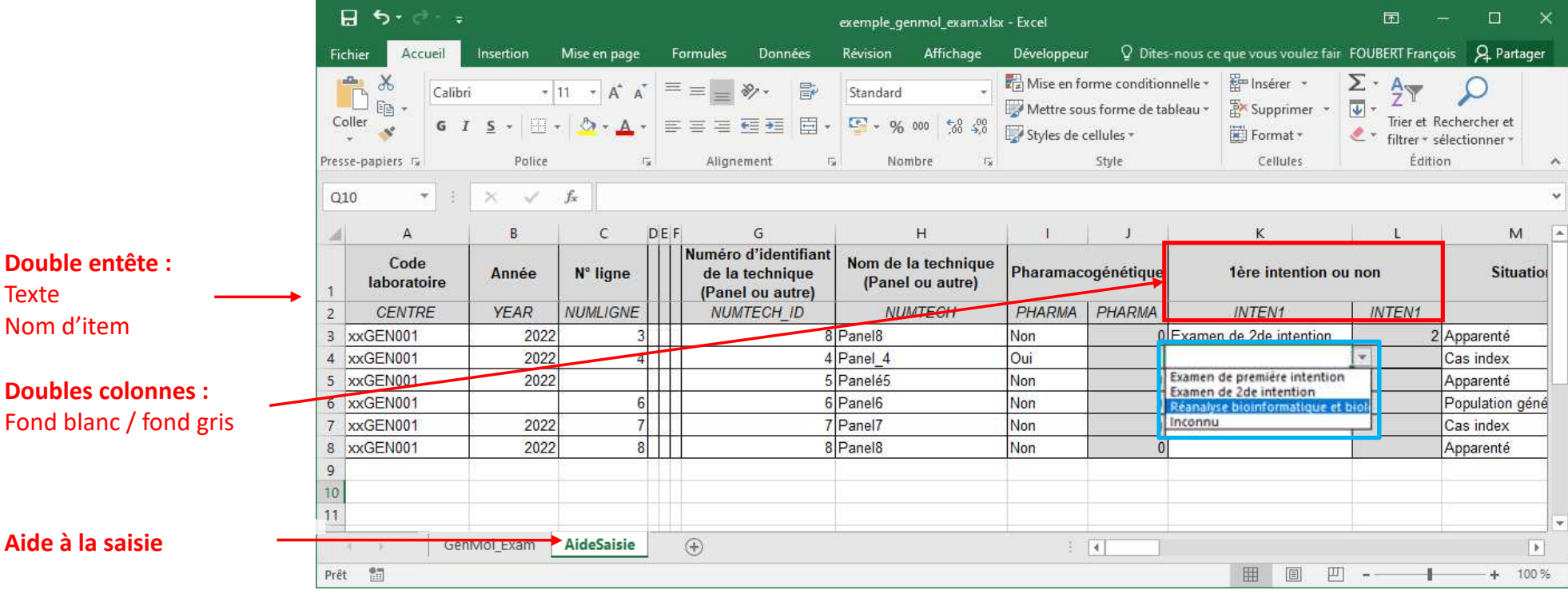

agence de la<br>biomédecine<br>Du don à la vie.

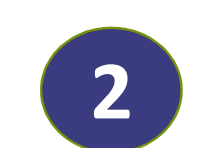

### TRANSFERT DE FICHIERS INDIVIDUELS Structure des fichiers

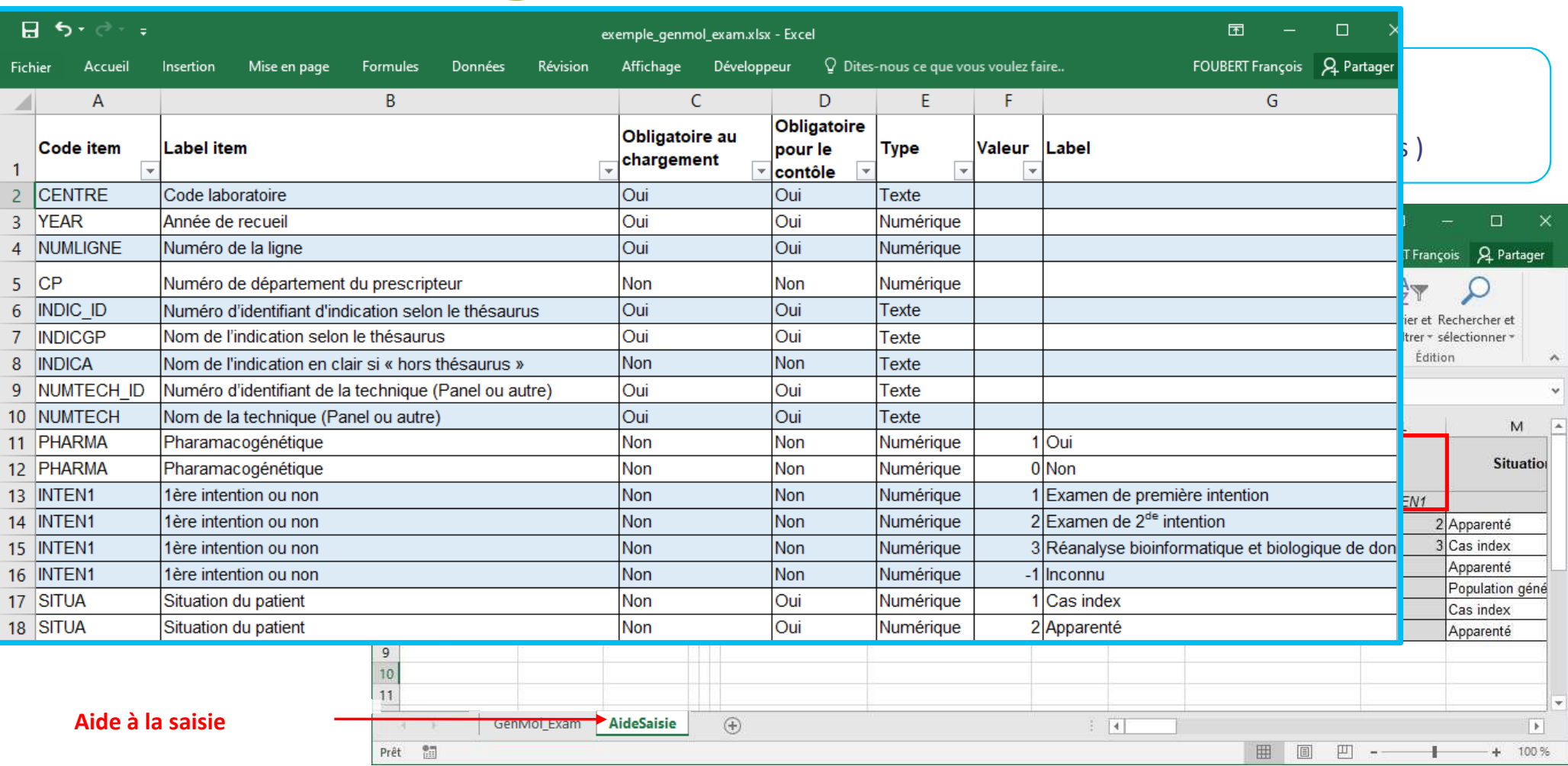

agence de la<br>biomédecine Du don à la vie.

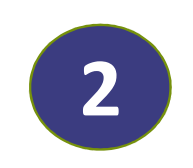

TRANSFERT DE FICHIERS INDIVIDUELS Structure des fichiers

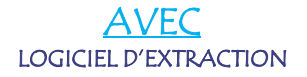

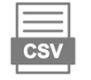

fichier**\_cyto.c**sv

fichier**\_genmol\_indication.csv**<br>fichier**\_genmol\_technique.csv**<br>fichier**\_genmol\_examen.csv** 

### - Nommage des fichiers

- Respect des colonnes
- Contenu des variables (Chiffres / textes )

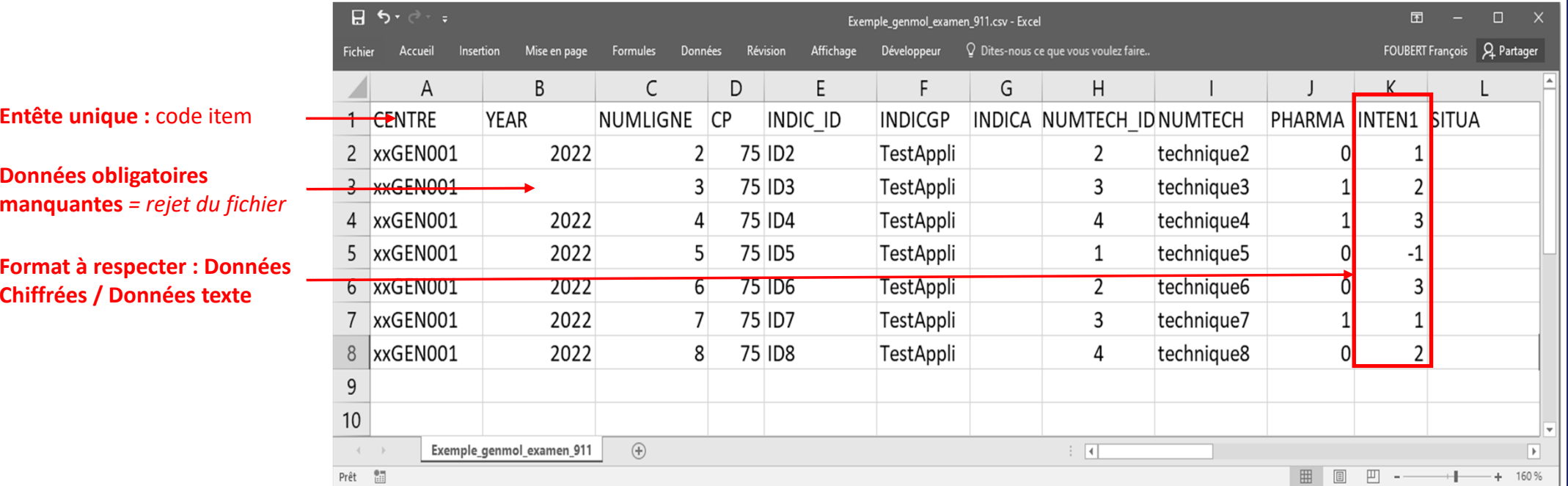

agence de la<br>Diomédecine Du don à la vie.

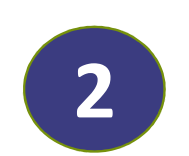

### $\equiv$ AVEC**CSV** LOGICIEL D'EXTRACTION

fichier\_cyto.csvfichier**\_genmol\_indication**.csv<br>fichier**\_genmol\_technique**.csv fichier**\_genmol\_examen**.csv

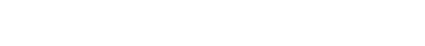

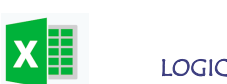

SANSLOGICIEL D'EXTRACTION fichier\_cyto.xlsxfichier**\_genmol\_indication.xlsx**<br>fichier**\_genmol\_technique.xlsx** fichier\_genmol\_examen.xlsx

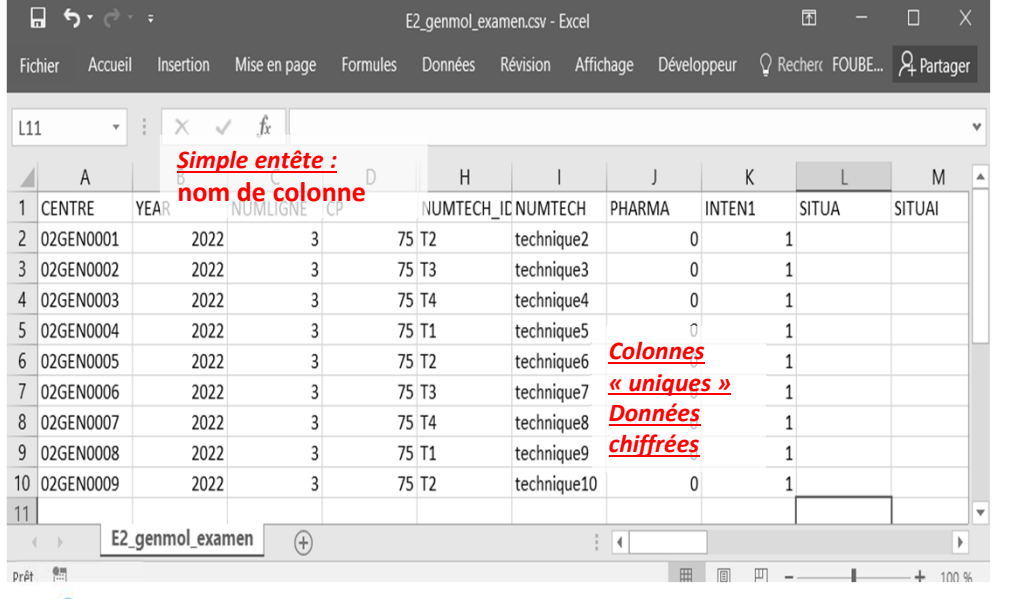

- Nommage des fichiers

- Respect des colonnes
- Contenu des variables (Chiffres / textes )

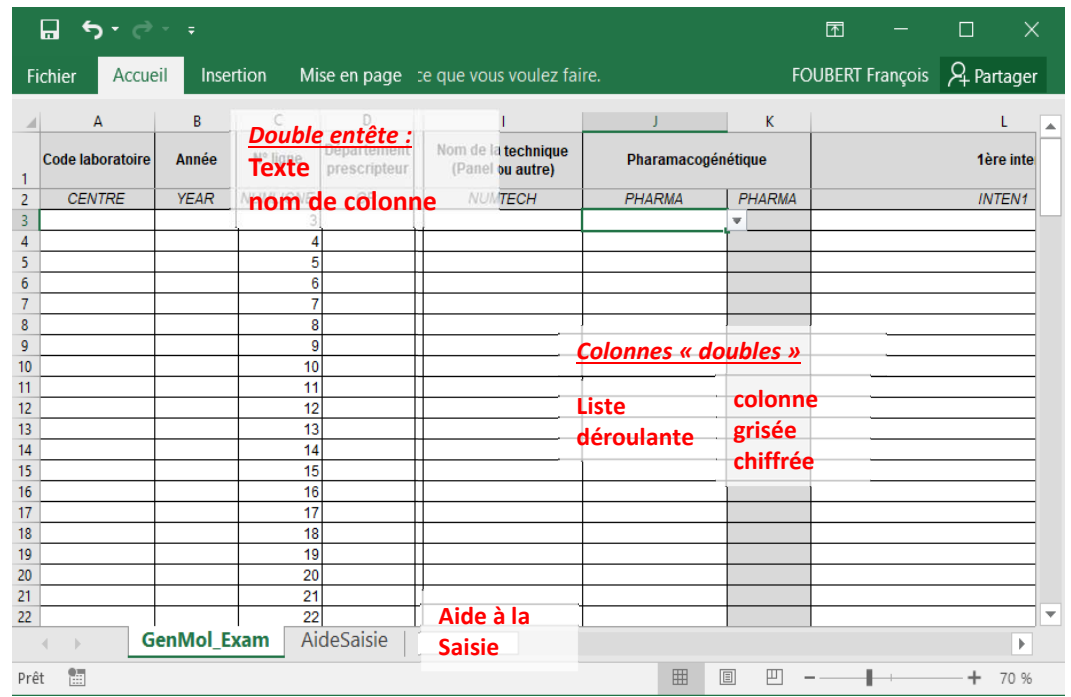

TRANSFERT DE FICHIERS INDIVIDUELS Structure des fichiers

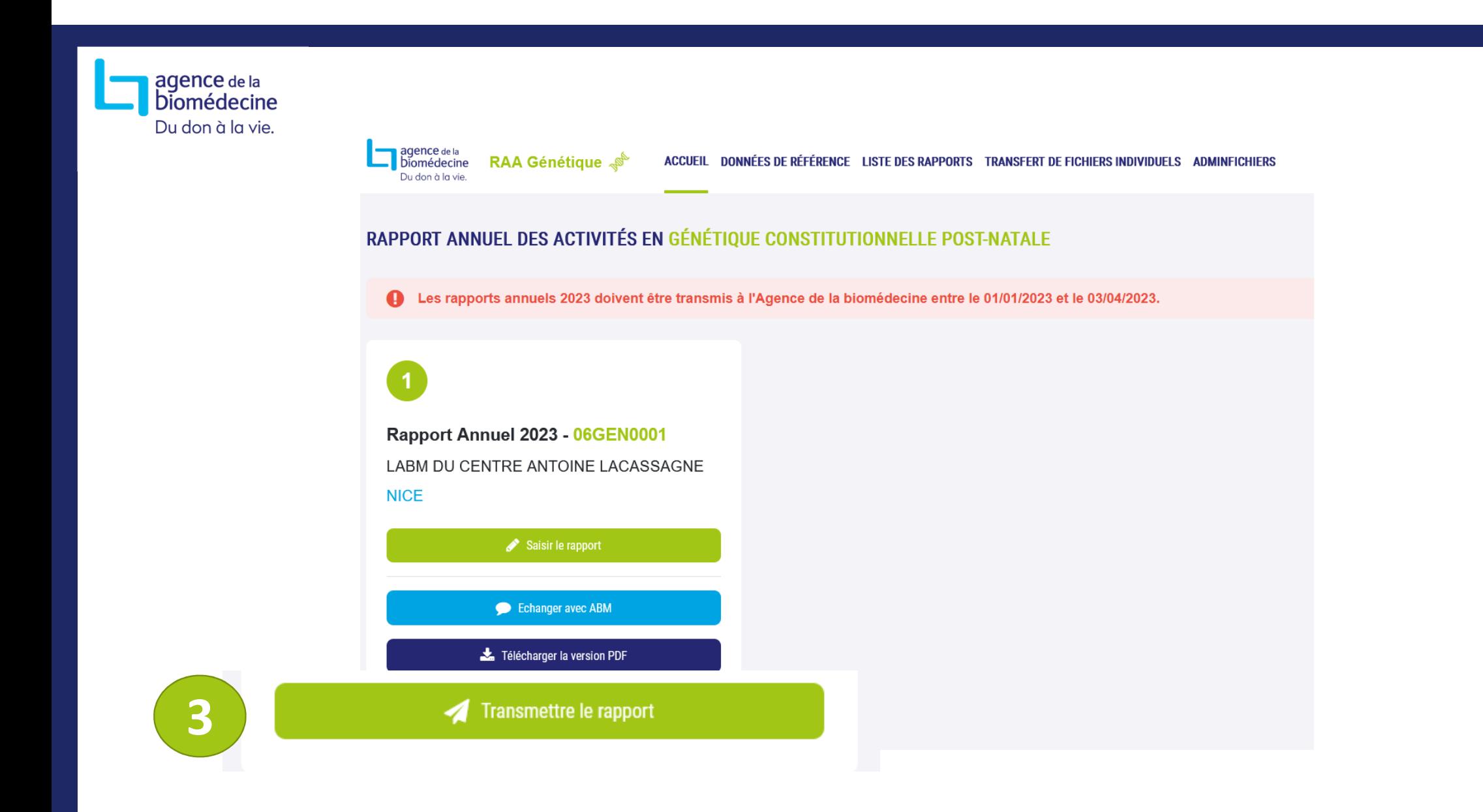

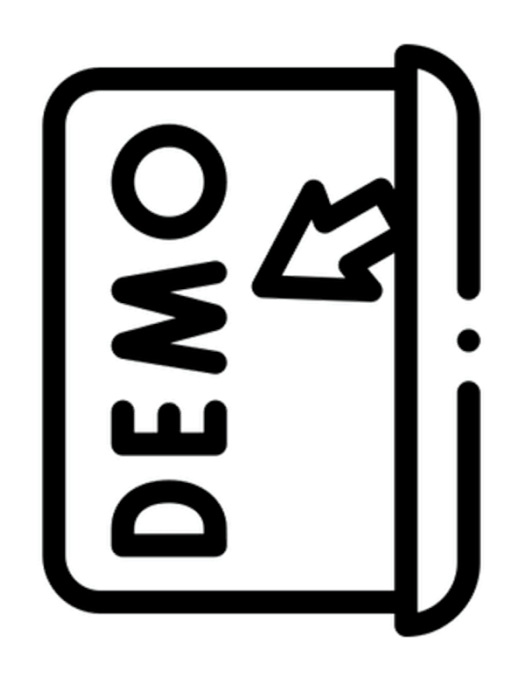

# Les données individuelles

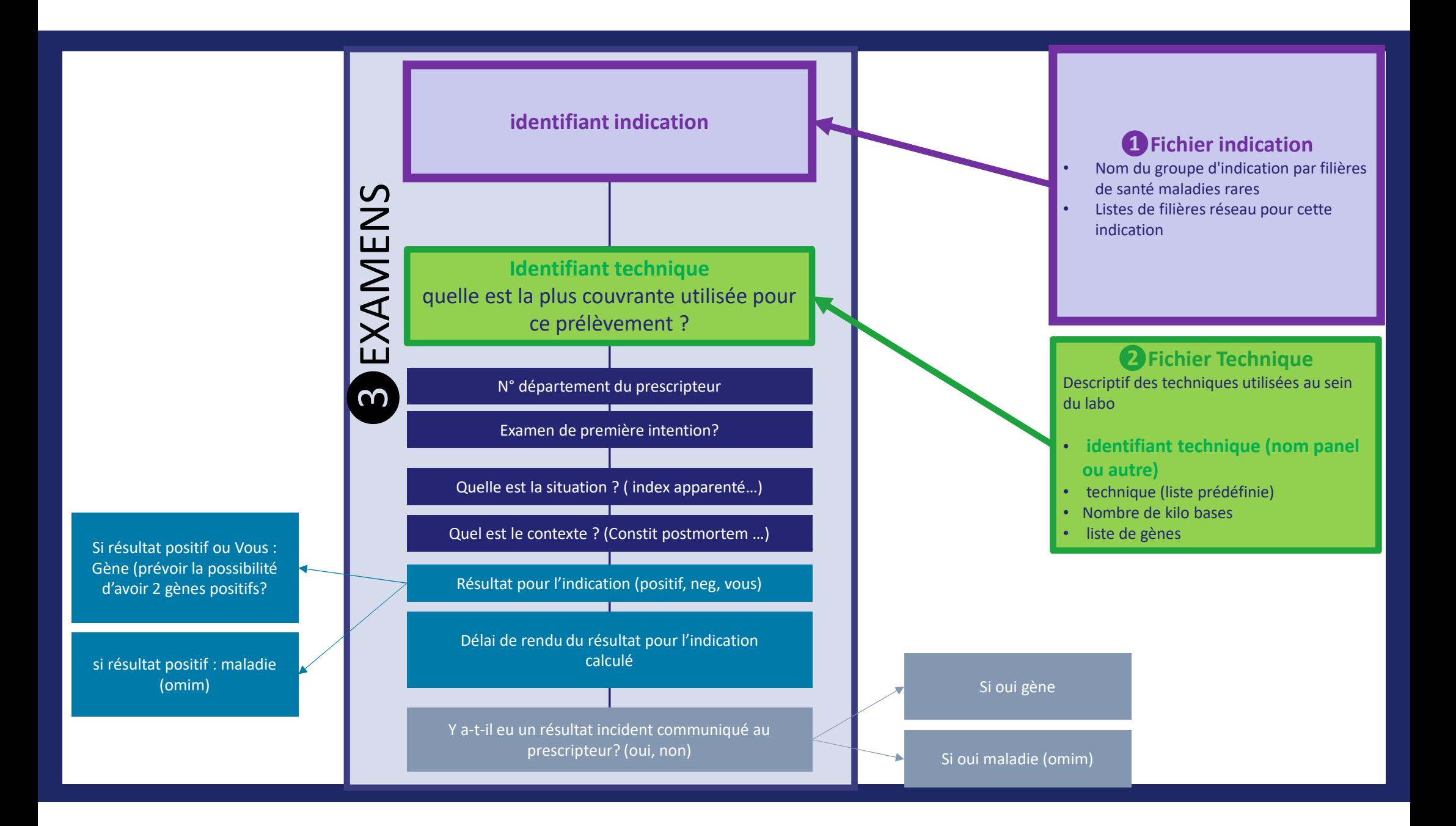

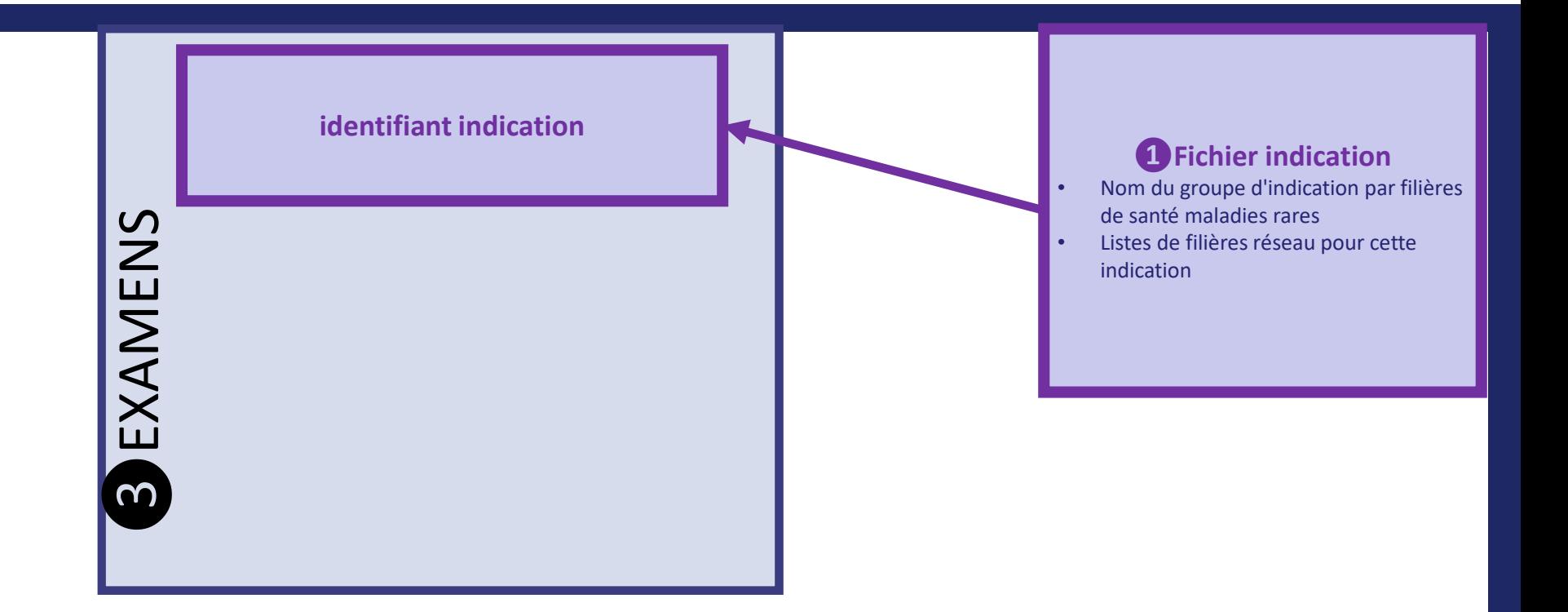

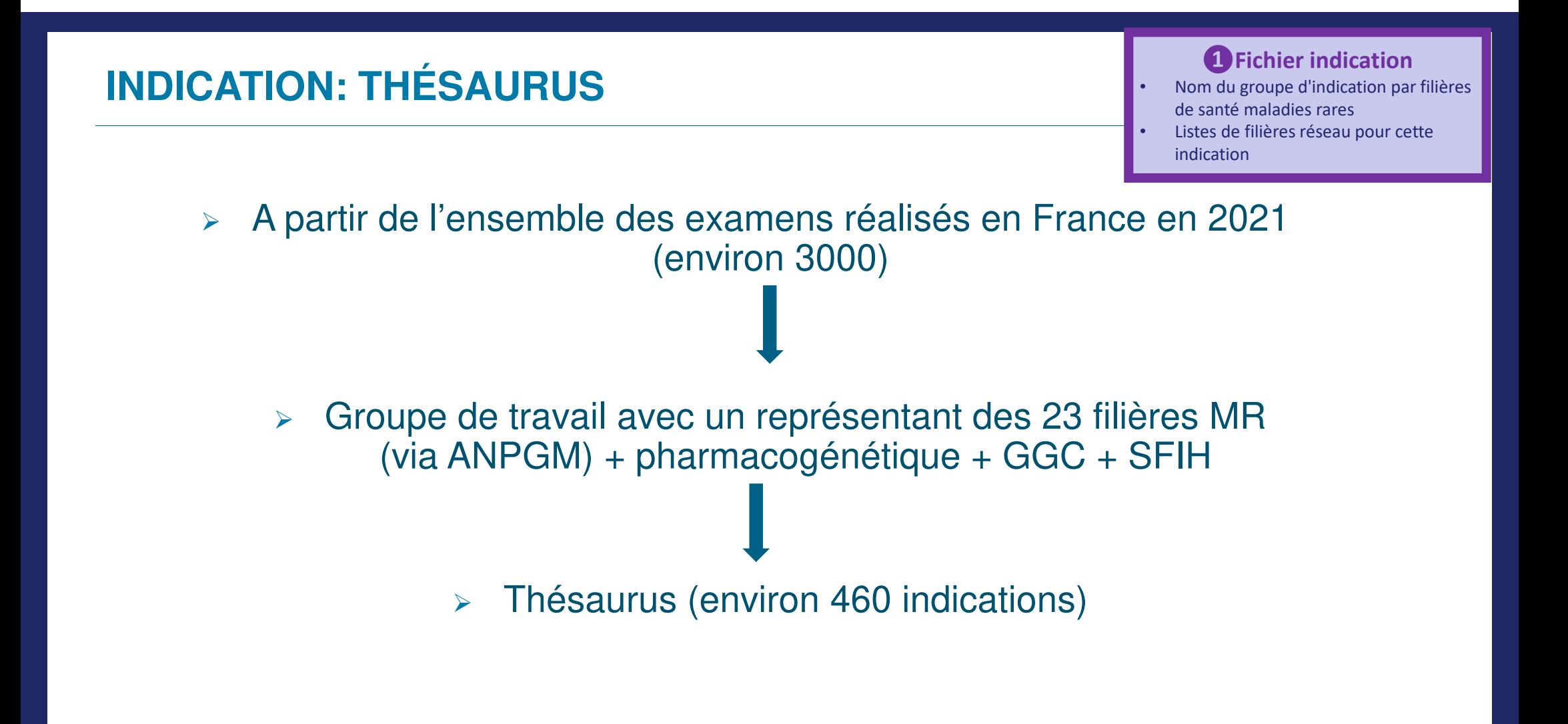

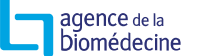

### **INDICATIONS**

adence de la biomédecine

### **❶Fichier indication**

- Nom du groupe d'indication par filières •de santé maladies rares
- Listes de filières réseau pour cette indication

### $\blacktriangleright$ Le thésaurus est accessible sur le site de l'Agence de la biomédecine

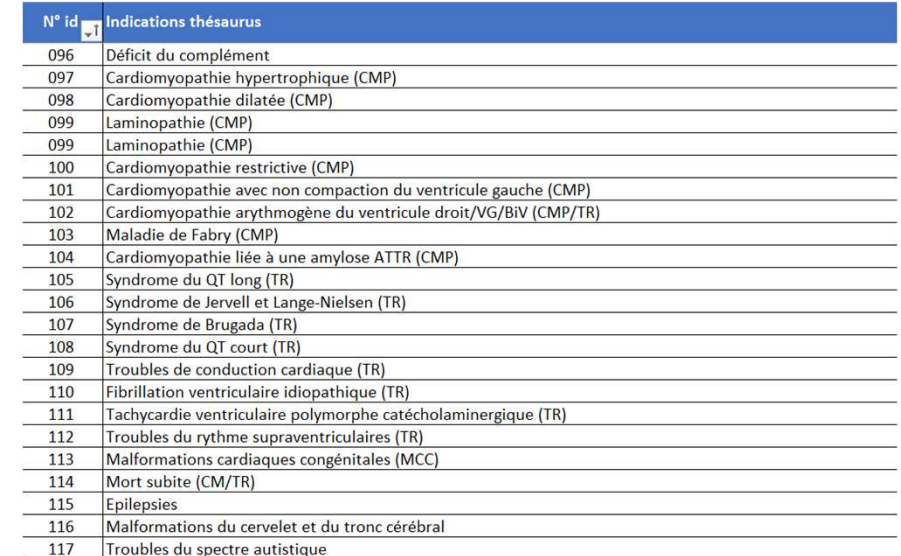

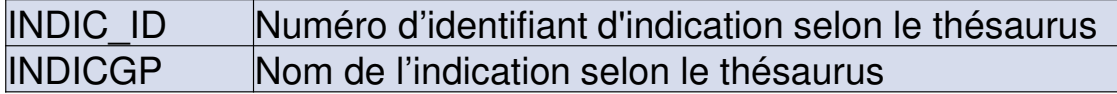

Favoriser l'utilisation du thésaurus

### En cas de difficulté se rapprocher d'un référent réseau / filières

### **INDICATIONS HORS THÉSAURUS**

**❶Fichier indication**

- Nom du groupe d'indication par filières •de santé maladies rares
- Listes de lilières réseau pour cette indication

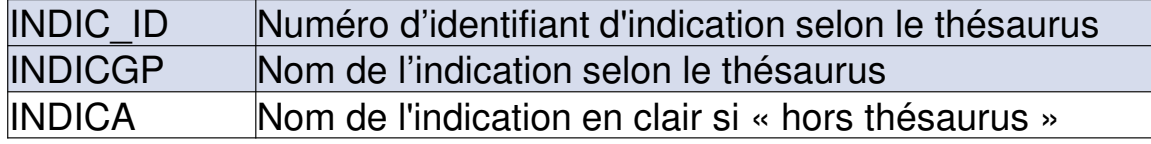

Mettre l'équivalence du thésaurus

•

Si n'existe pas dans le thésaurus ou si pas de le logiciel laboratoire

### En cas de difficulté se rapprocher d'un référent réseau / filières

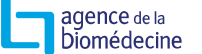

### **FICHIER INDICATIONS**

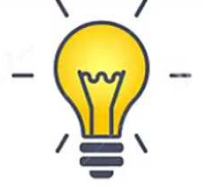

Le fichier indication est le catalogue du laboratoire Le fichier indication peut être créé **indépendamment** de l'activité chiffréeVoir précampagne

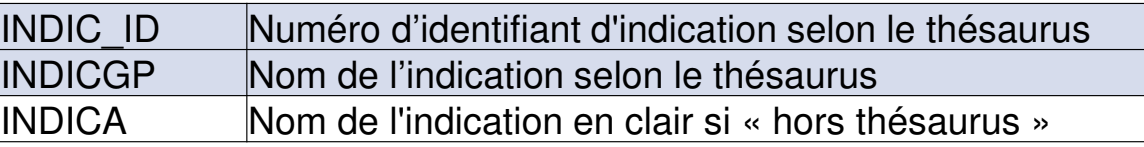

L'identifiant de l'indication (soit thésaurus soit INDICA) est demandé pour le fichier indications  $\Leftrightarrow$  et pour le fichier examens

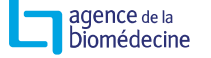

**❷Fichier Technique** Descriptif des techniques utilisées au sein du labo

- • **identifiant technique (nom panel ou autre)**
- technique (liste prédéfinie) •
- •Nombre de kilo bases
- •liste de gènes

### **FICHIER INDICATIONS: ITEM FILIERE ET INDICSPE**

### **❶Fichier indication**

- Nom du groupe d'indication par filières •de santé maladies rares
- Listes de filières réseau pour cette indication

# Obligatoire uniquement si l'indication n'est pas issue du thésaurus

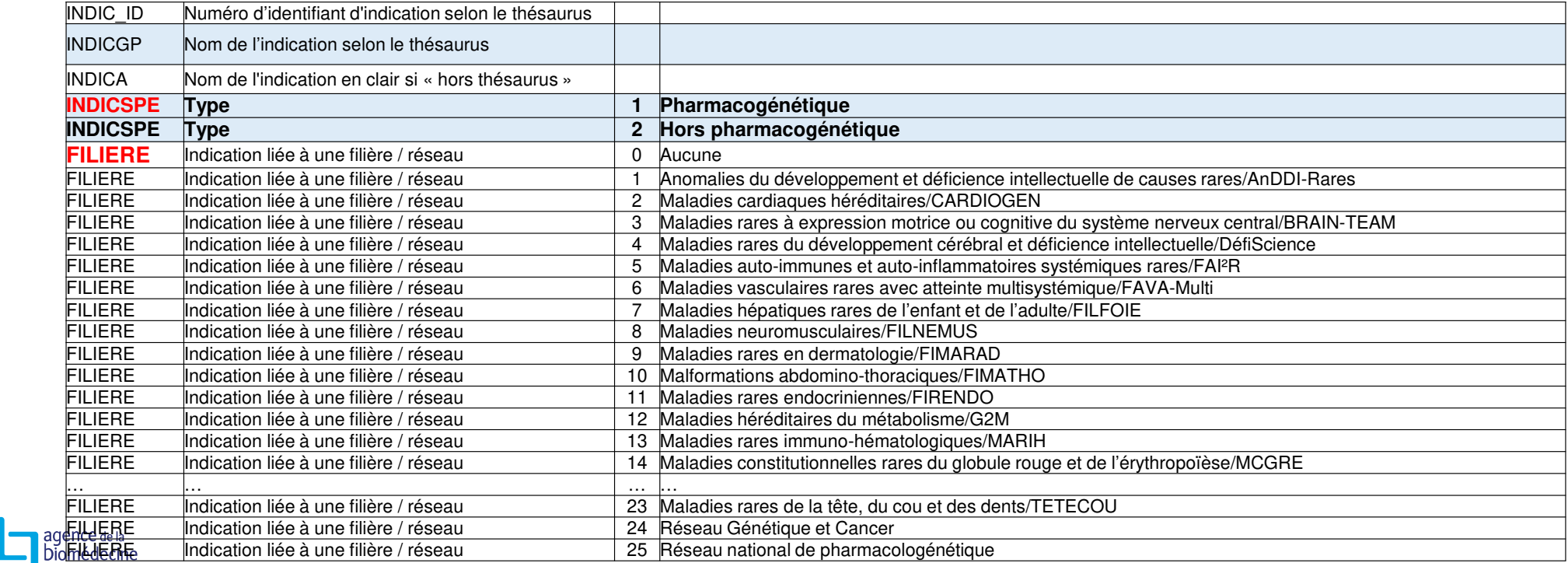

### **INDICATIONS**

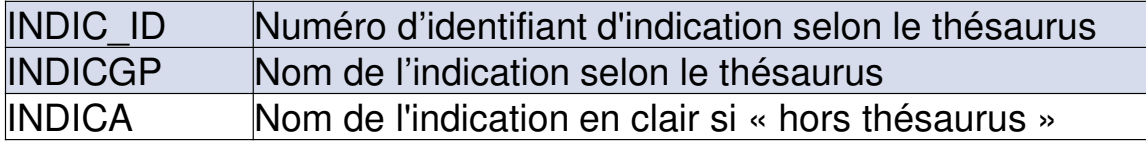

- Favoriser l'utilisation du thésaurus
- Si n'existe pas dans le thésaurus
- $\blacktriangleright$  $\triangleright$  Cette indication est demandée pour le fichier indication  $\Leftrightarrow$  et pour le fichier examens examens
- $\blacktriangleright$ Le fichier indication peut être créé **indépendamment** de l'activité chiffrée

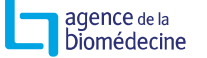
### **INDICATION : RELATION ENTRE LE FICHIER EXAMEN ET INDICATION**

#### Fichier Examen

DA<sub>2</sub>

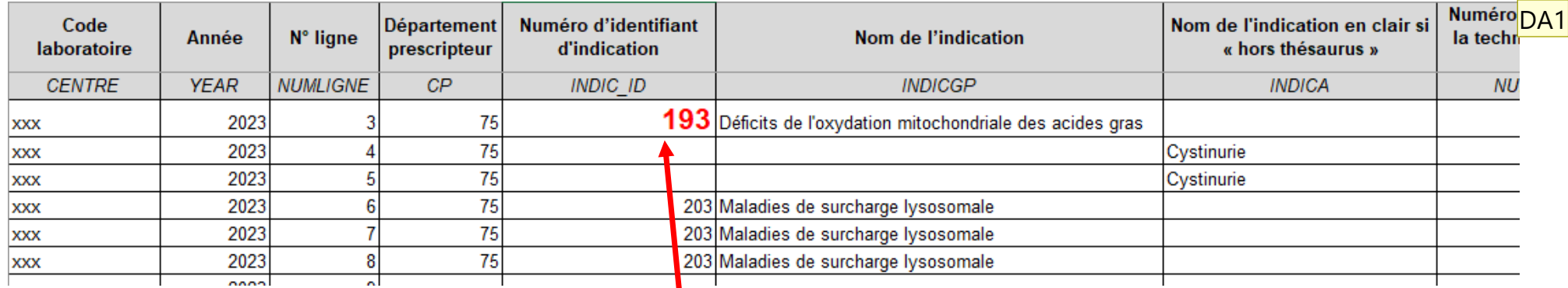

#### Le code de l'item INDIC\_ID du fichier Examen doit être le même que celui du fichier Indication

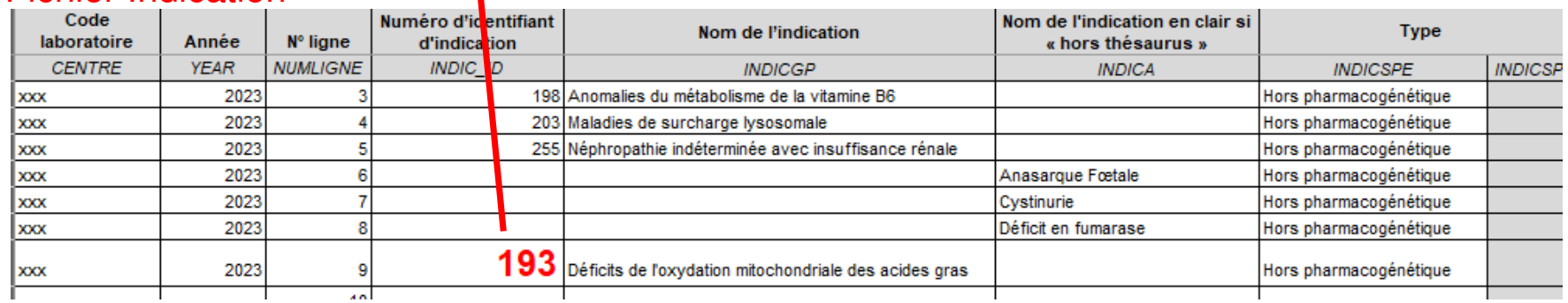

### Fichier Indication

#### **Diapositive 37**

**DA1** DESHAYES Aurélie; 10/11/2023

## **INDICATION : RELATION ENTRE LE FICHIER EXAMEN ET INDICATION**

#### Fichier Examen

DA<sub>2</sub>

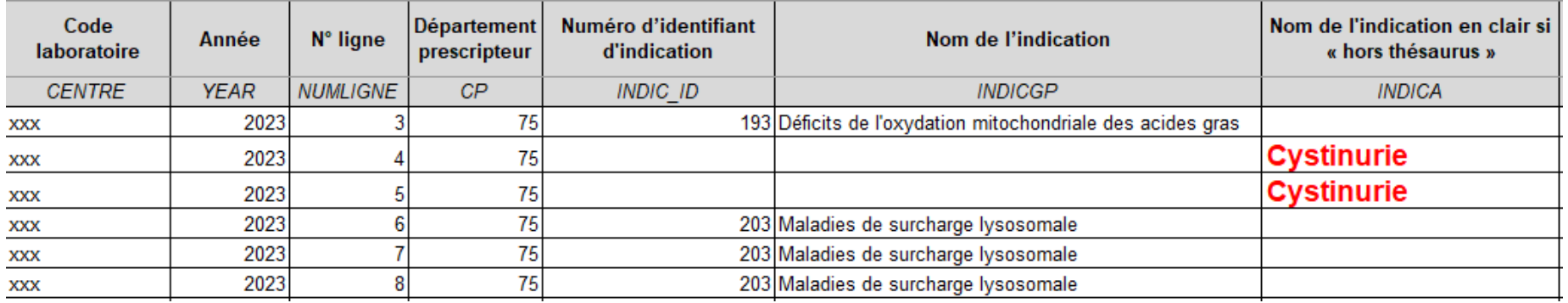

Pour les indications « hors thésaurus » le nom de la variable INDICA doit être identique dans les fichiers Examen et Indication

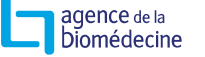

## **INDICATION : RELATION ENTRE LE FICHIER EXAMEN ET INDICATION**

#### Fichier Examen

DA<sub>2</sub>

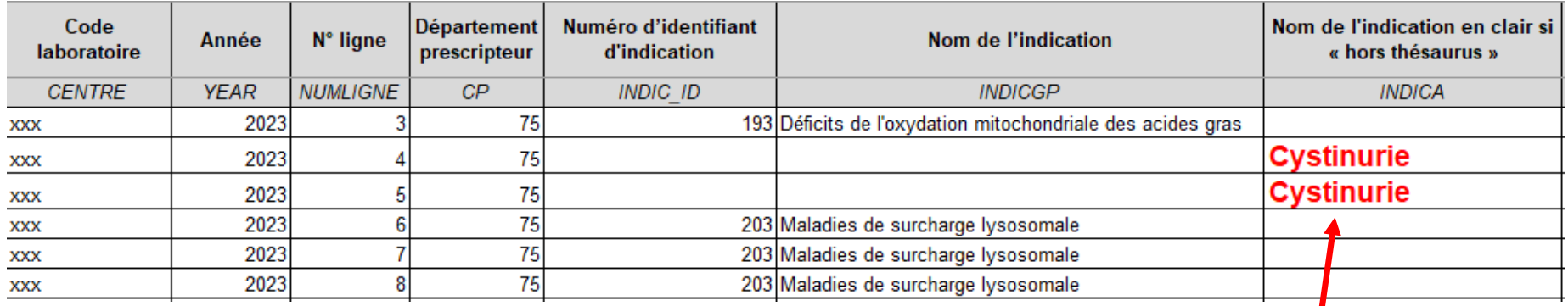

Fichier IndicationPour les indications « hors thésaurus » le nom de la variable INDICA doit être identique dans les fichiers Examen et Indication

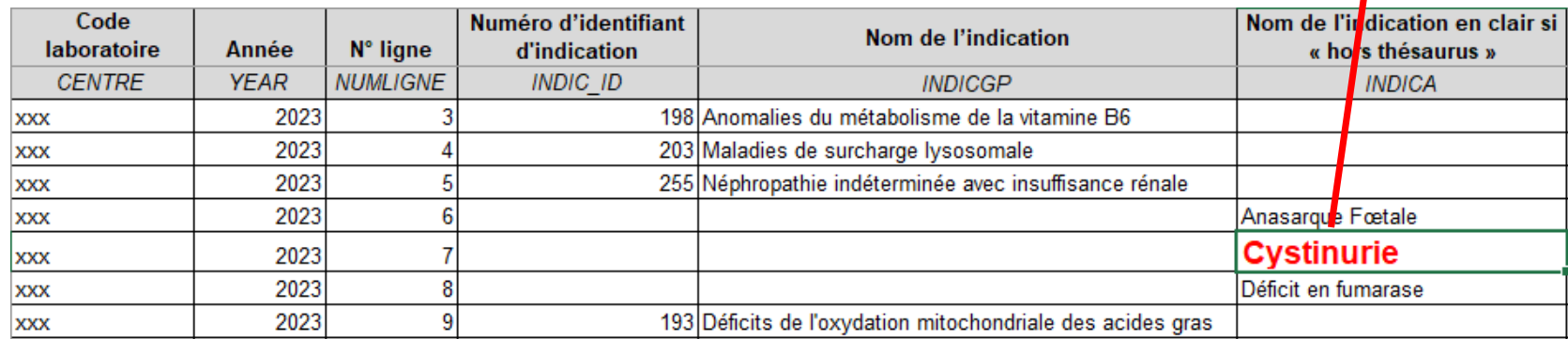

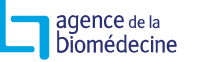

### **INDICATION : REMPLISSAGE**

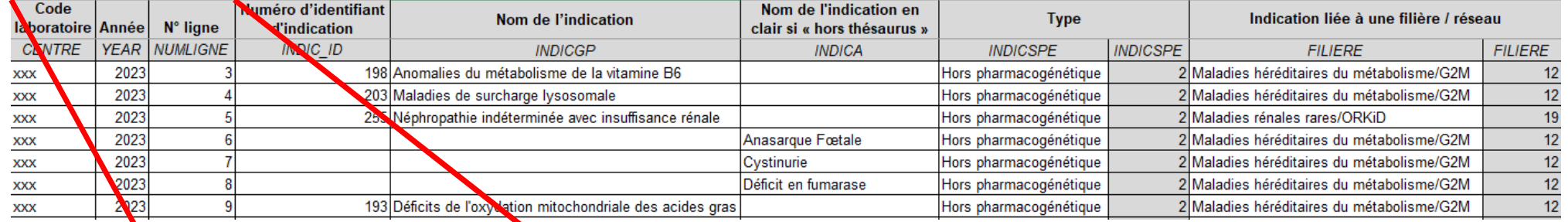

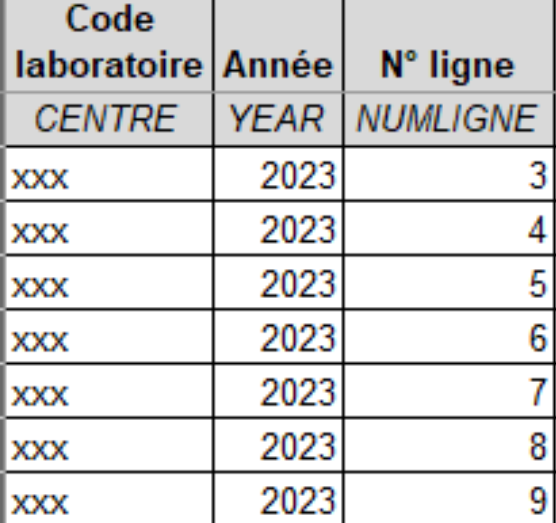

#### **Code centre** : format code département + GEN + un chiffre (ex : 75GEN001)

**Année :** année de recueil des données

**N° ligne :** numéro de la ligne permet de communiquer en cas d'erreur de données manquantes

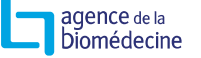

DA<sub>2</sub>

### **INDICATION : REMPLISSAGE**

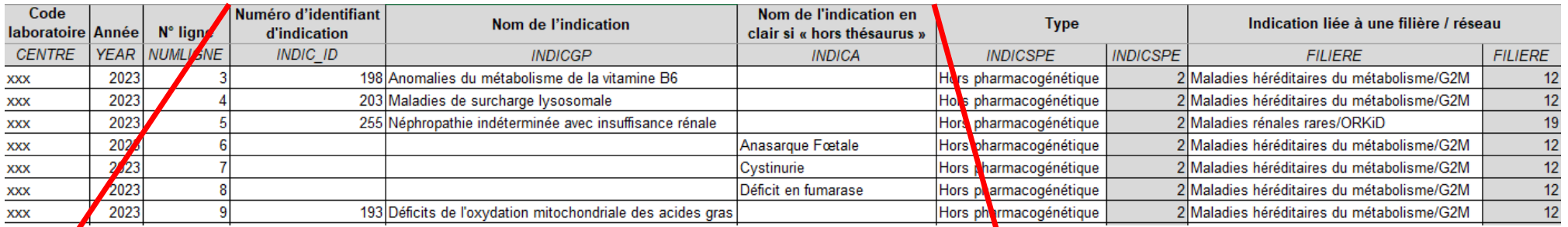

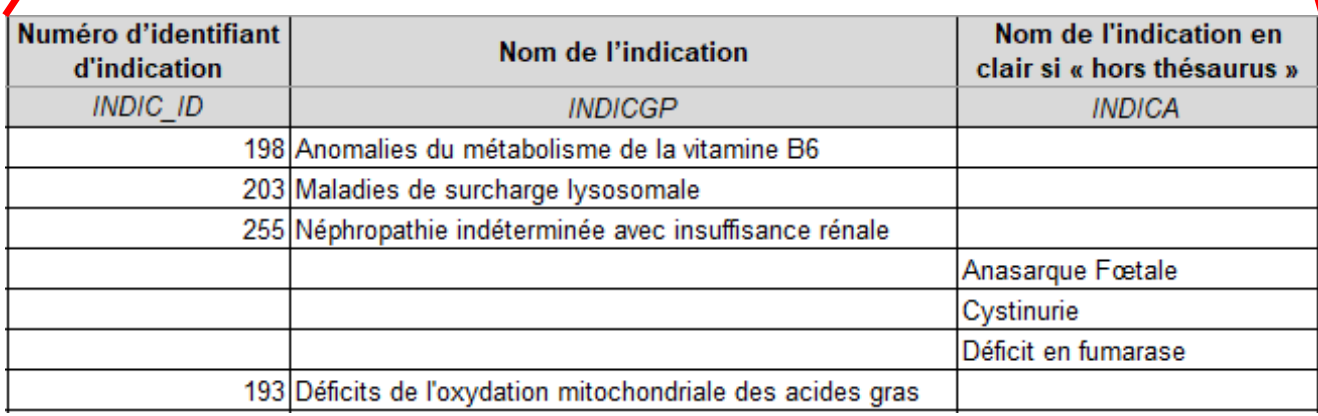

#### **N° identifiant indication** : doit

correspondre à l'identifiant du thésaurus (https://www.agencebiomedecine.fr/IMG/xlsx/2022-11-28 thesaurusindicationsgenmol online.x lsx)

**Nom indication :** doit être le même que le thésaurus

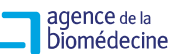

DA<sub>2</sub>

### **INDICATION : REMPLISSAGE**

**Filière :** Indiquer la filière, **obligatoire pour les indications « hors thésaurus »** 

### **Si plusieurs filières pour une même indication répéter la ligne**

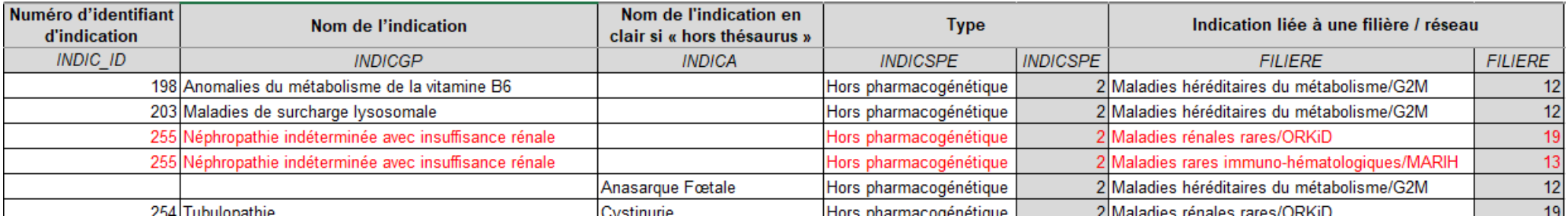

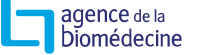

DA<sub>2</sub>

### **INDICATIONS**

- $\blacktriangleright$  Le PQD va transmettre le fichier Indication de 2022 remis en forme avant fin novembre
- $\blacktriangleright$ Il faudra recoder les indications « hors thésaurus »

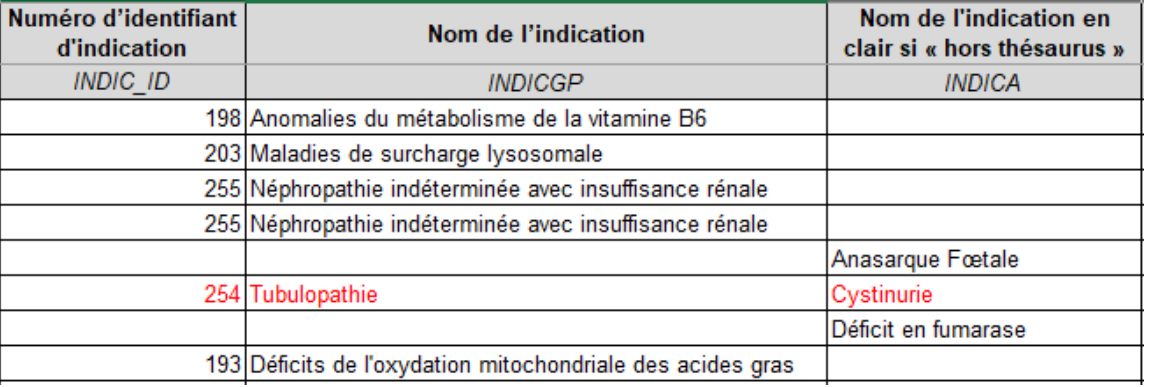

- $\blacktriangleright$ Il n'est pas demander de recoder dans le fichier Examen pour les données 2023
- $\blacktriangleright$  Il faudra ajouter les nouvelles indications ou supprimer celles qui ne sont plus faites

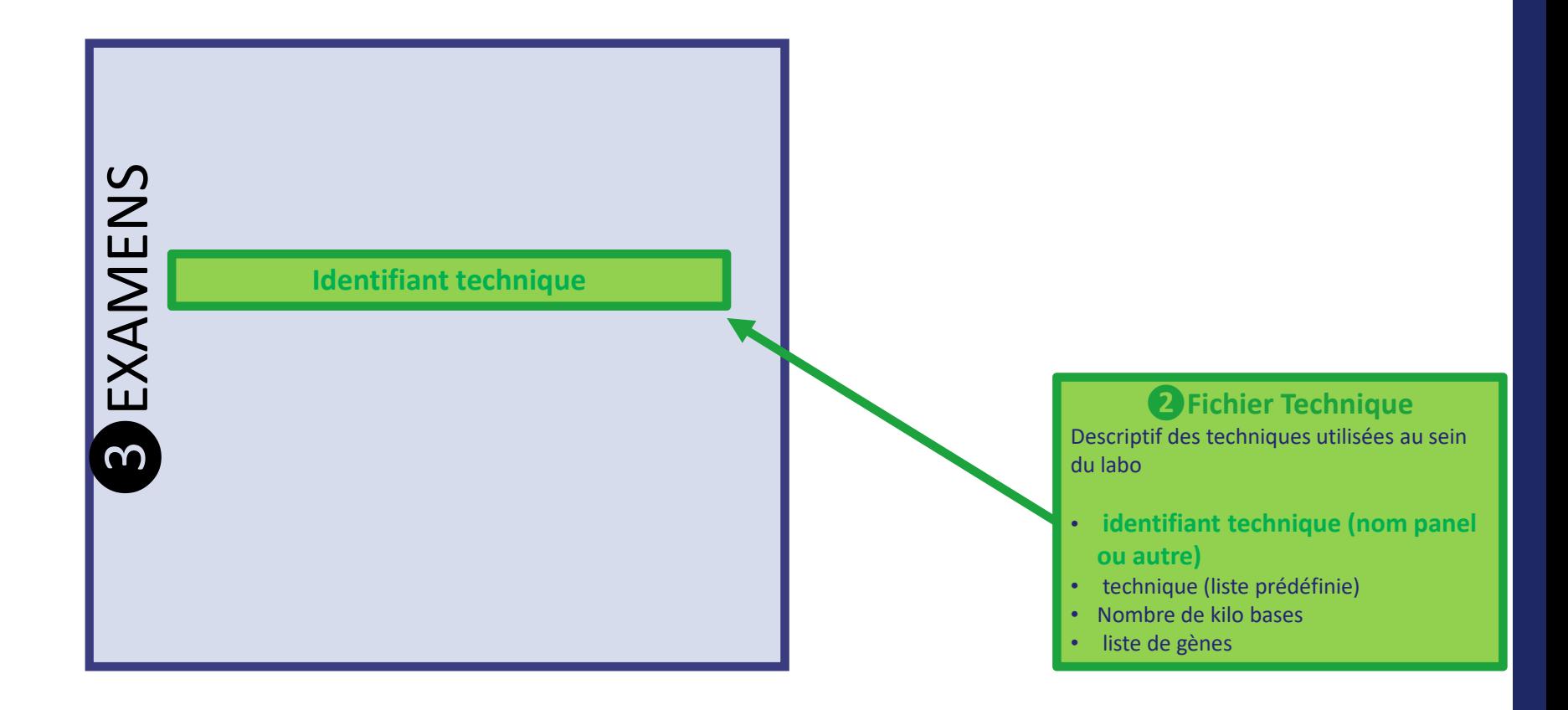

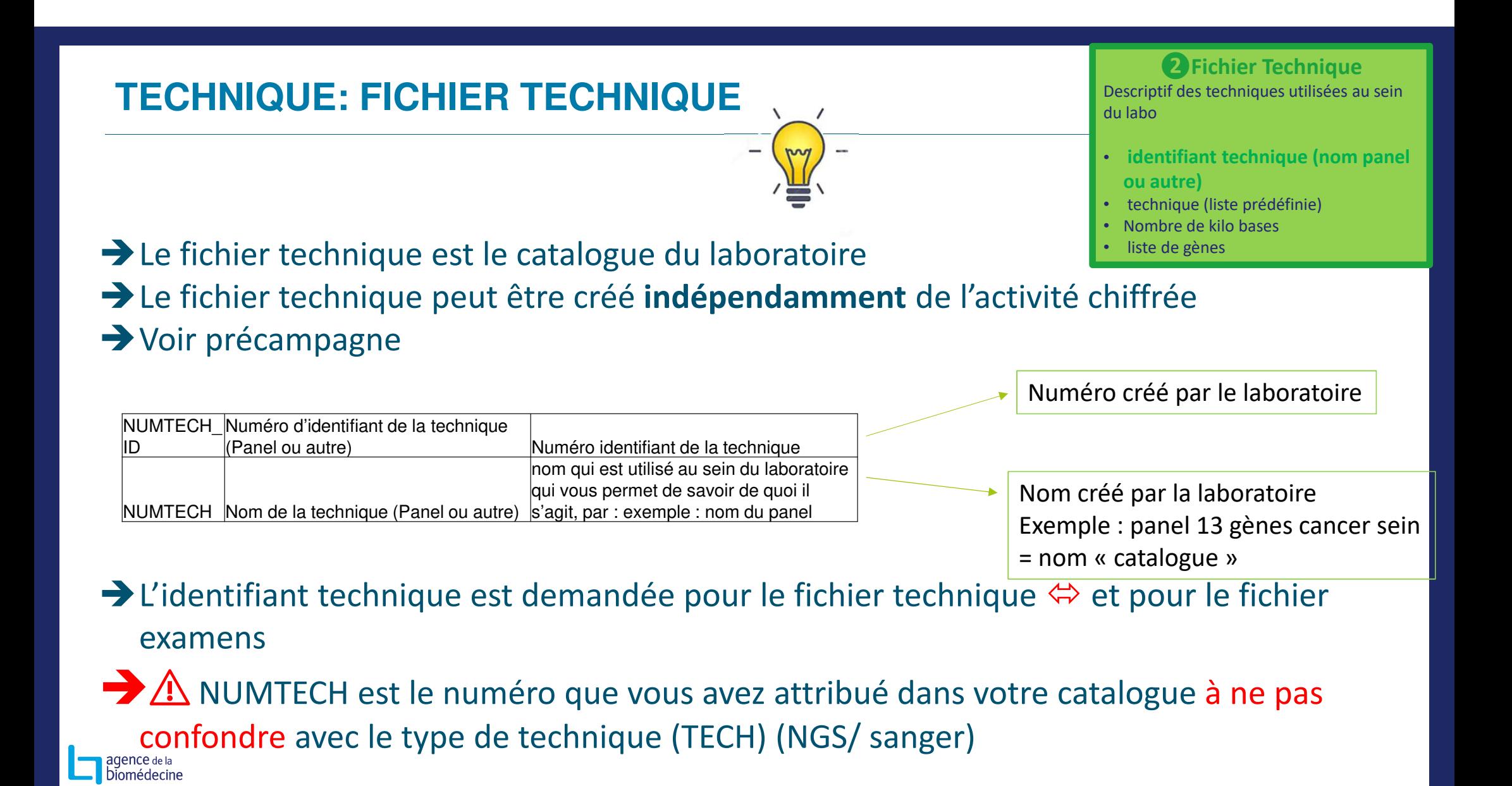

## **TECHNIQUE:**

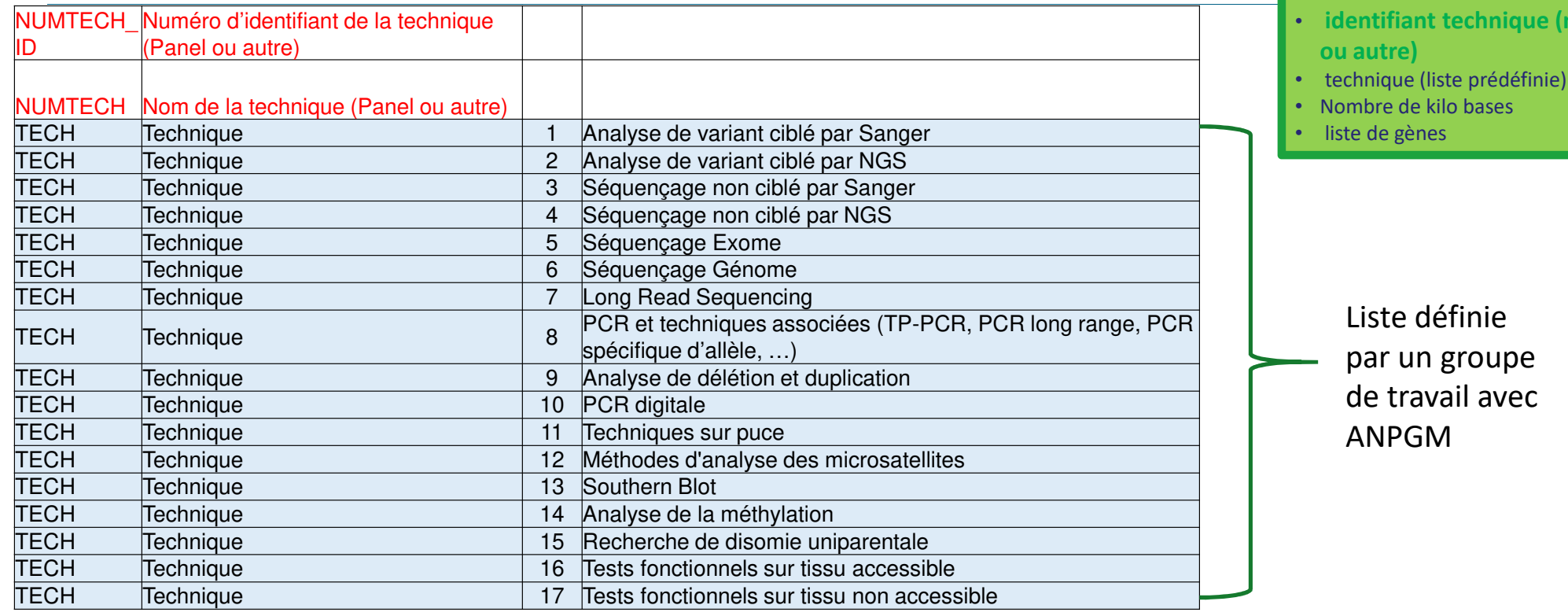

**2** Fichier Technique<br>Descriptif des techniques utilisées au sein du labo

**idem** panel

agence de la<br>Diomédecine

## **TECHNIQUE:**

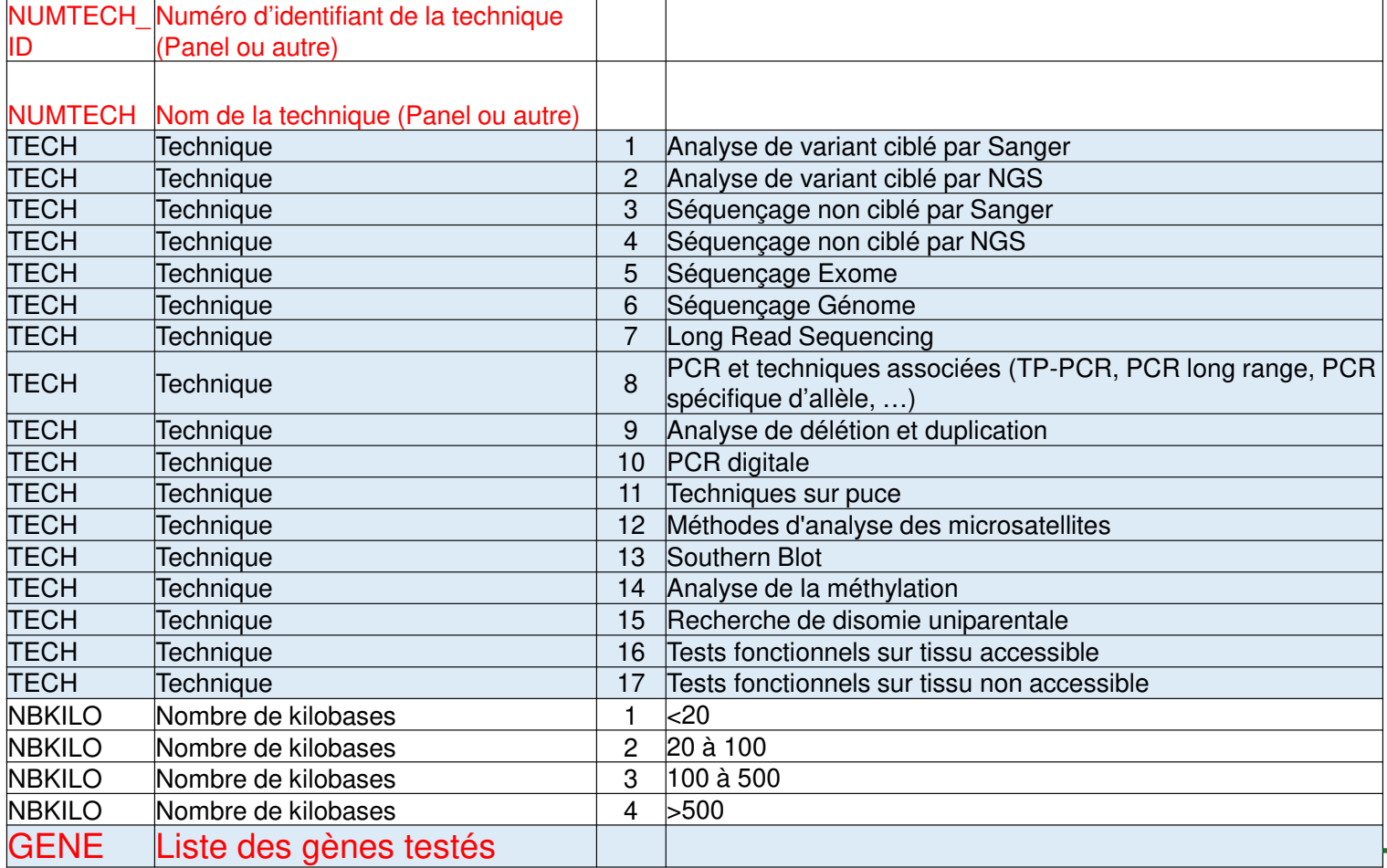

**❷Fichier Technique**

 Descriptif des techniques utilisées au sein du labo

- **identifiant technique (nom panel ou autre)**
- technique (liste prédéfinie)
- Nombre de kilo bases
- liste de gènes

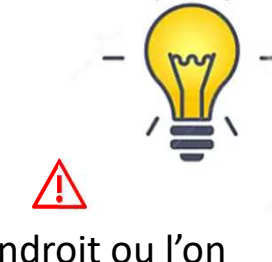

 Seul endroit ou l'on peut savoir ce qui a été testé

agence de la<br>Diomédecine

## **TECHNIQUE : RELATION ENTRE LE FICHIER EXAMEN ET TECHNIQUE**

#### Fichier Examen

DA<sub>2</sub>

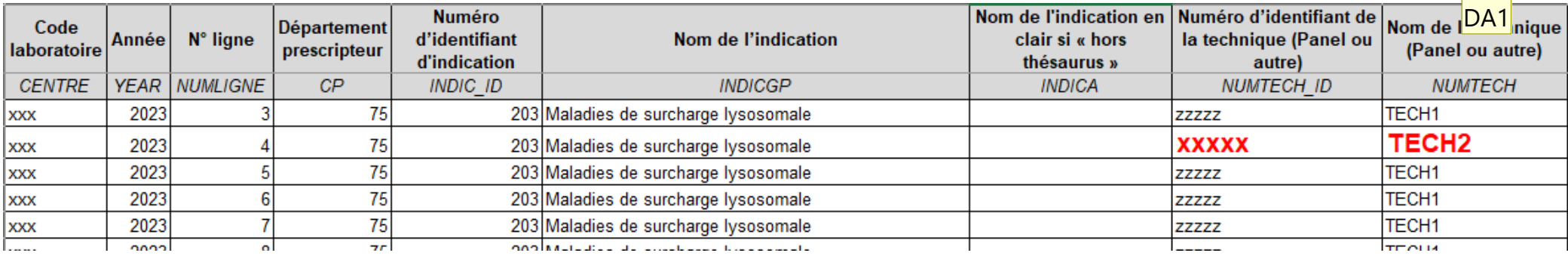

Le code de l'item NUMTEC\_ID du fichier Examen doit être le même que celui du fichier Technique

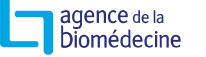

#### **Diapositive 48**

**DA1** DESHAYES Aurélie; 10/11/2023

## **TECHNIQUE : RELATION ENTRE LE FICHIER EXAMEN ET TECHNIQUE**

#### Fichier Examen

DA<sub>2</sub>

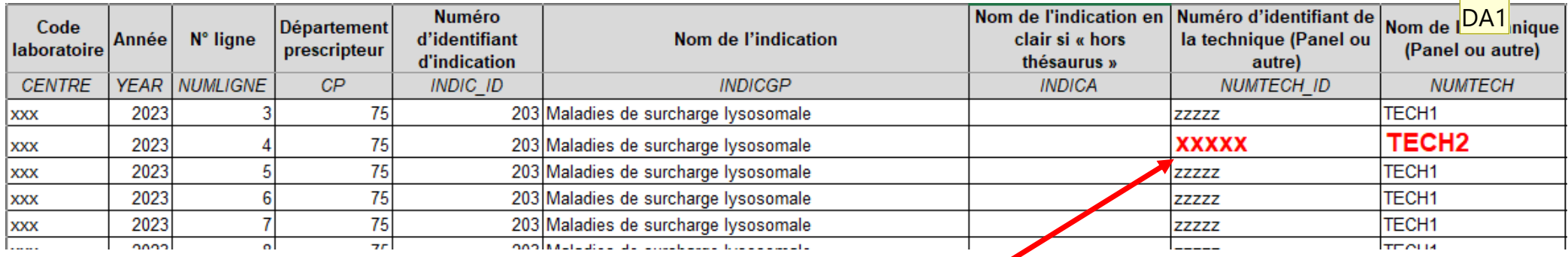

### Le code de l'item NUMTEC\_ID du fichier Examen doit être le même

### que celui du fichier Technique

### Fichier Technique

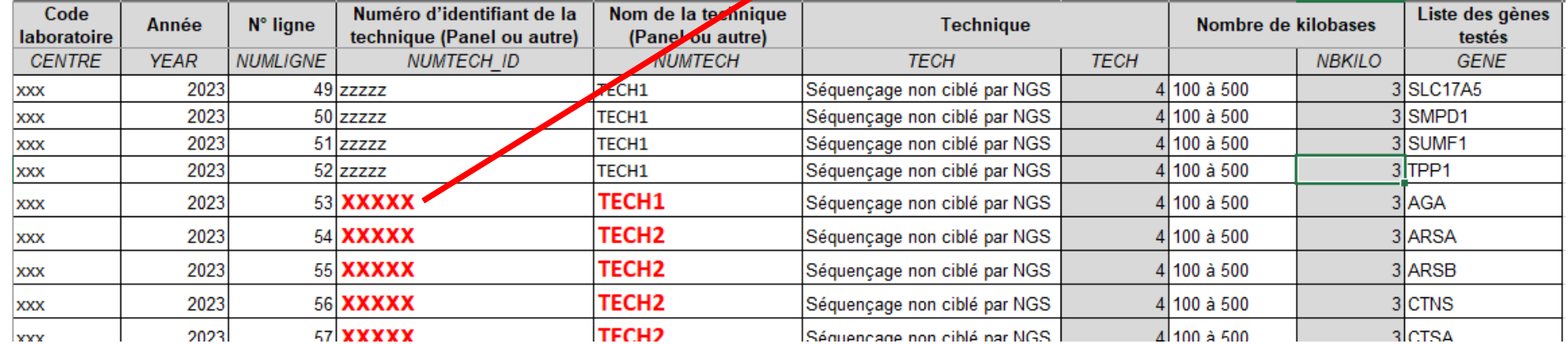

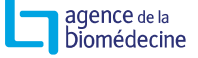

#### **Diapositive 49**

**DA1** DESHAYES Aurélie; 10/11/2023

### **TECHNIQUE : REMPLISSAGE**

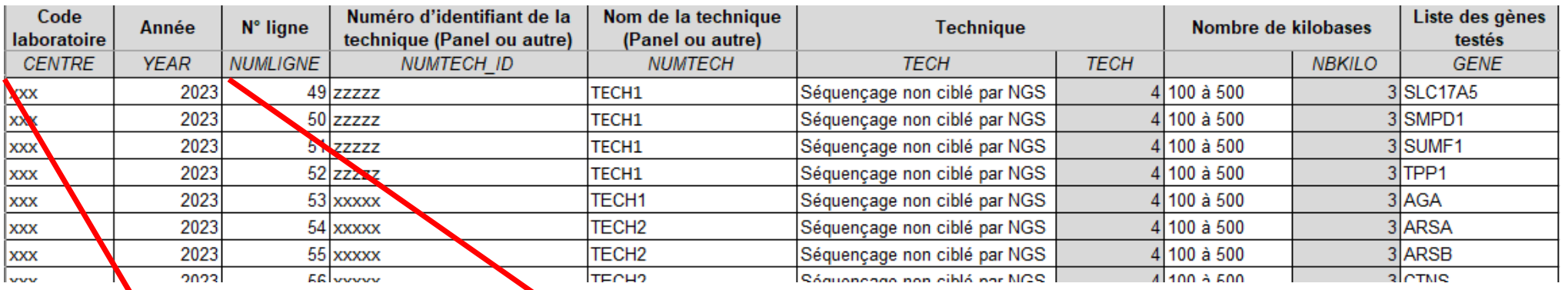

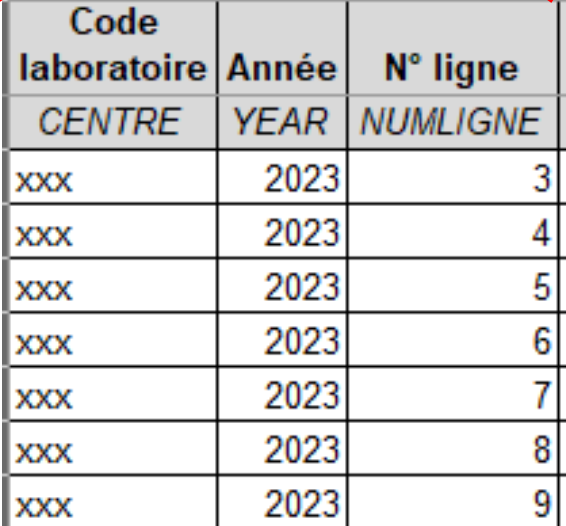

### **Code centre** : format code département + GEN + un chiffre (ex : 75GEN001)

#### **Année :** année de recueil des données

**N° ligne :** numéro de la ligne permet de communiquer en cas d'erreur, de données manquantes

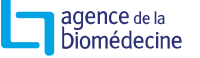

DA<sub>2</sub>

### **TECHNIQUE : REMPLISSAGE**

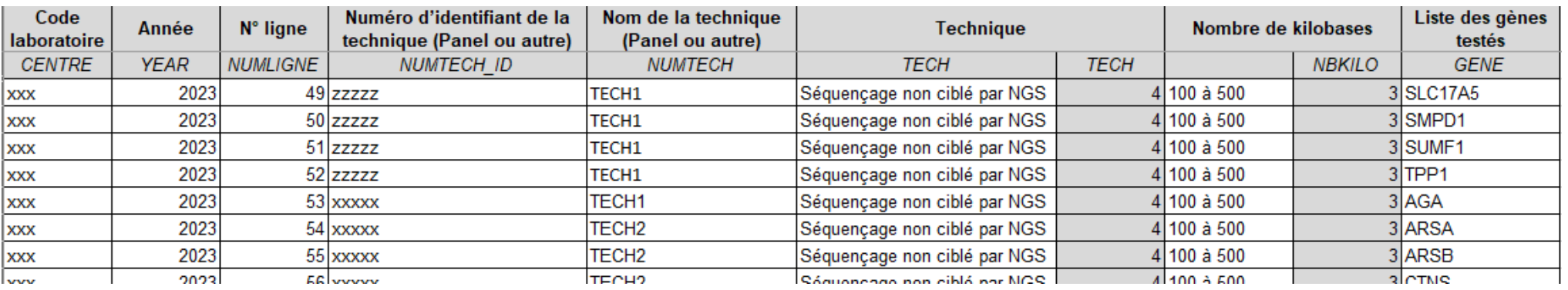

**Numéro d'identifiant de la technique** : Correspond a un numéro attribué par le laboratoire pour une technique donnée

**Nom de la technique (Panel ou autre) :** Correspond au nom donné par le laboratoire à une technique

**Technique :** Correspond au type de technique parmi celles référencées dans le thésaurus des techniques

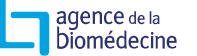

DA<sub>2</sub>

## **TECHNIQUE : REMPLISSAGE**

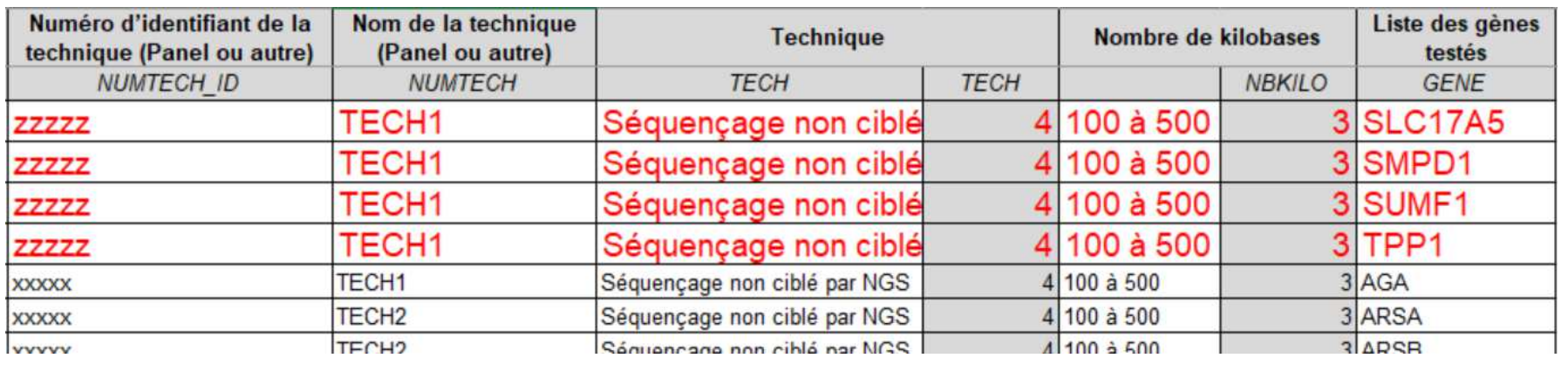

**Liste des gènes testés :** Une ligne par gène, si plusieurs gènes par technique répéter la ligneLe code gène doit être correspondre au thésaurus des gènes HGNC <u>https://www.genenames.org/download/statistics-and-files/</u>

- $\blacktriangleright$  Le PQD va transmettre le fichier Technique de 2022 remis en forme avant fin novembre (précampagne)
- $\blacktriangleright$ Il faudra corriger le fichier éventuellement
- $\blacktriangleright$  Il faudra ajouter les nouvelles techniques ou supprimer celles qui ne sont plus faites

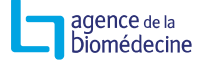

DA<sub>2</sub>

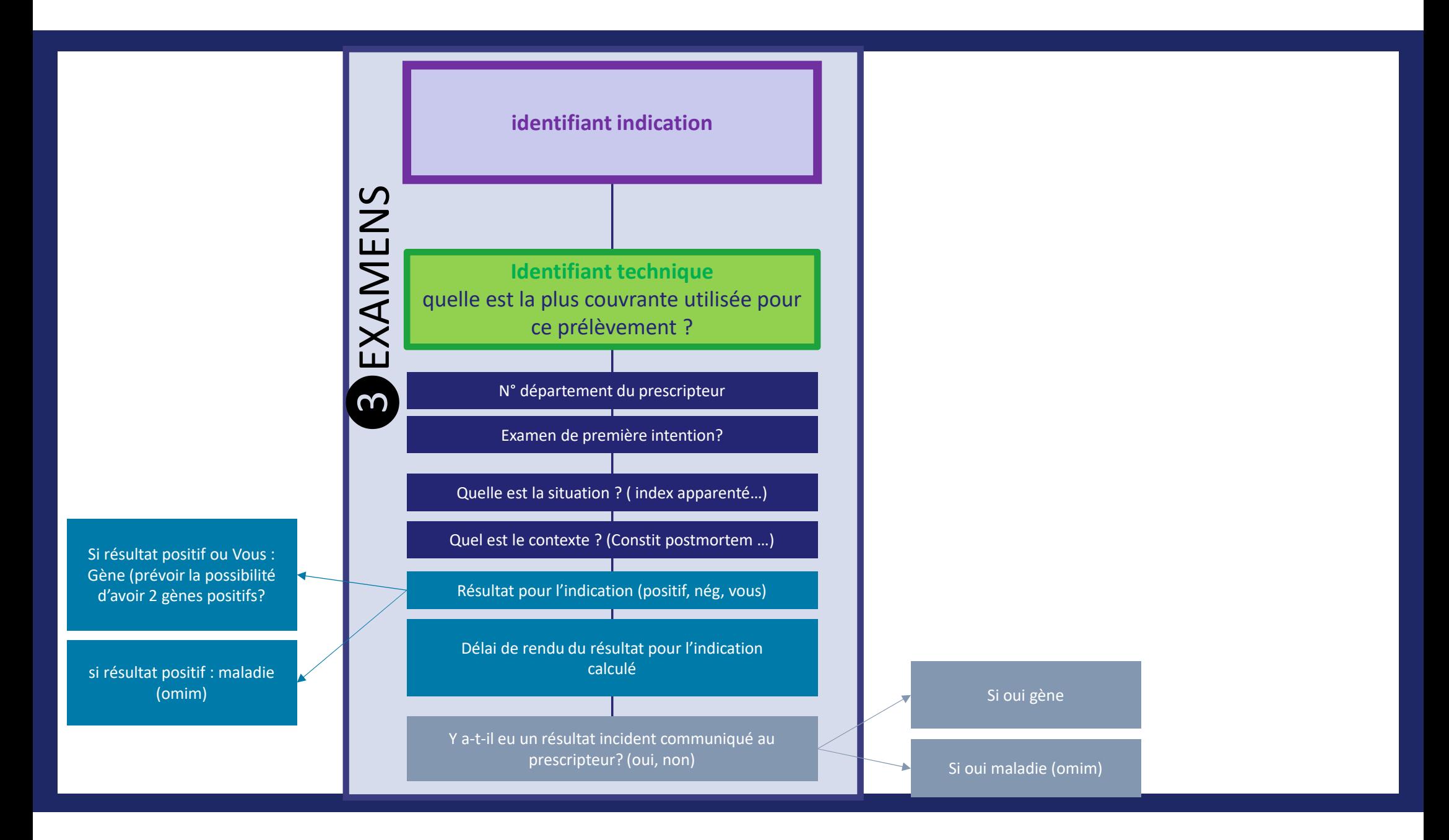

### **FICHIER EXAMEN**

adence de la biomédecine

- $\blacktriangleright$ Il s'agit du fichier avec les informations sur les examens, sur les résultats
- $\blacktriangleright$  On y retrouve les identifiants technique et indication qui permettent de savoir ce qui a été testé (quels gènes) pour quelle indication

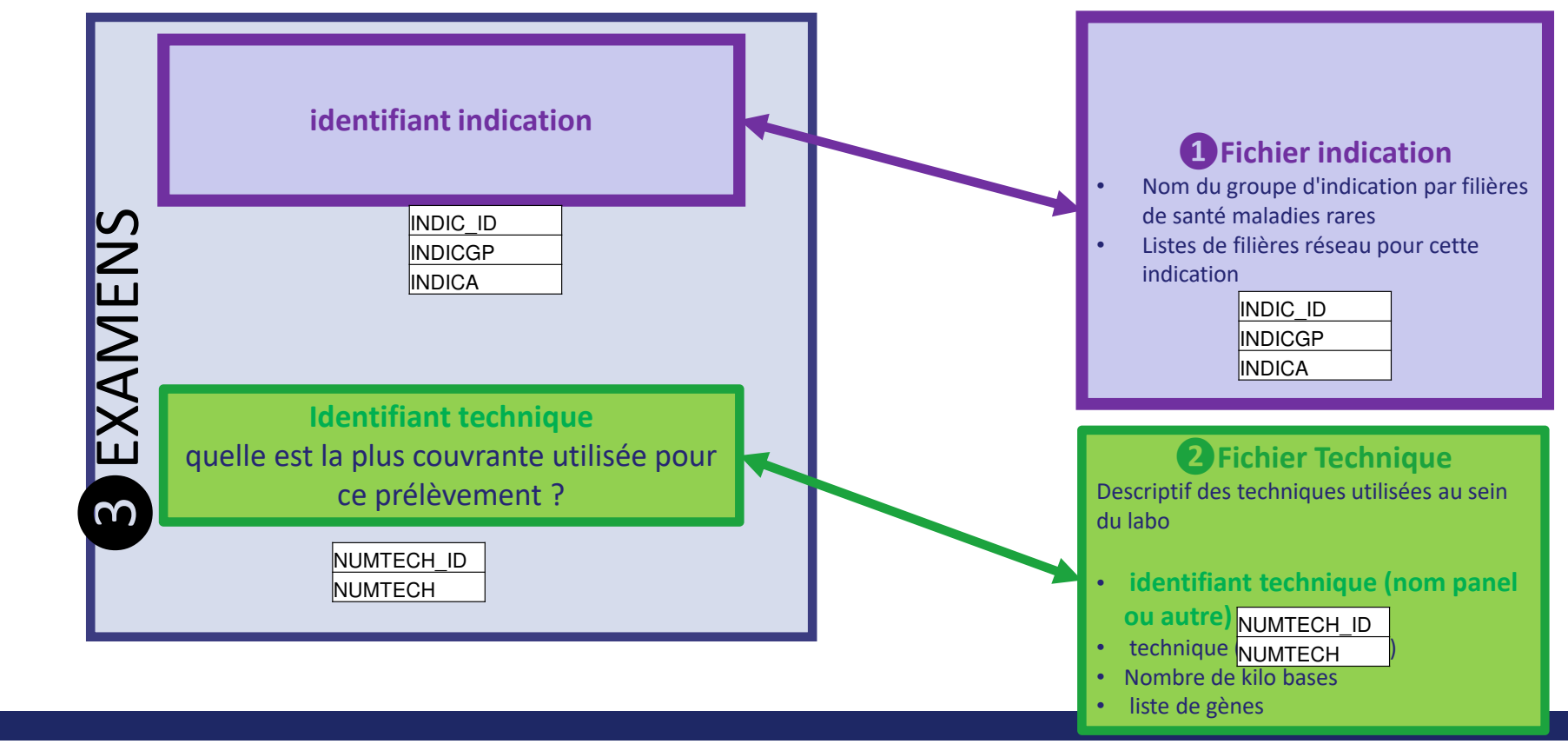

### **FICHIER EXAMEN**

- $\blacktriangleright$ Une ligne = un examen avec résultat **rendu au prescripteur** pour un patient
- $\blacktriangleright$  Si pour un patient plusieurs examens ont été réalisés mettre la plus couvrante qui a permis de transmettre le résultat au prescripteur
	- Si ce n'est pas possible mettre une ligne par examen

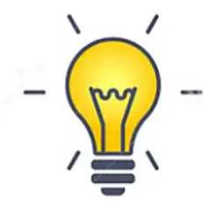

 $\blacktriangleright$  Pour cette campagne nous avons identifié des variables clefs, les autres sont **facultatives** 

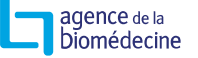

## **FICHIER EXAMEN**

#### $\blacktriangleright$ **Code département du prescripteur**

- Extraction du code postal (2 premiers caractères pour la France métropolitaine, 3 premiers caractères pour l'Outre-mer et 999 pour les pays étrangers)
- $\triangleright$  **Numéro d'identifiant d'indication selon le thésaurus**
	- Référence de l'indication réalisée dans le cadre de l'examen pour le patient. Ce numéro doit correspondre à une indication décrite dans le fichier « indication ».
- $\blacktriangleright$ **Nom de l'indication selon le thésaurus** (cf. fichier indication)
- $\blacktriangleright$ **Numéro identifiant technique et nom de la technique** (cf. fichier indication)
- $\blacktriangleright$ si plusieurs techniques ont été appliquées sur un prélèvement au sein du laboratoire :<br>sélectionner la technique la plus couvrante qui a conduit au compte-rendu sélectionner la technique la plus couvrante qui a conduit au compte-rendu

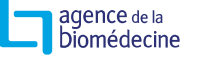

### **POSITIONNEMENT DE L'EXAMEN : ITEM INTEN1 FACULTATIF**

#### $\blacktriangleright$ **Positionnement de l'examen:** FACULTATIF

- Examen de première intention
- Examen de 2<sup>de</sup> intention
- Réanalyse bioinformatique et biologique de données NGS
- Inconnu

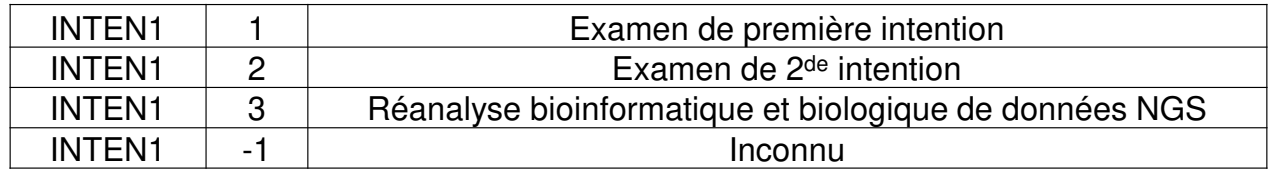

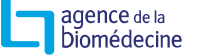

# **SITUATION DE LA PERSONNE TESTÉE : ITEM SITUA**

### $\blacktriangleright$ **X** Non applicable pour la pharmacogénétique<br> **A** Cas index

- Cas index
- Apparenté
- Population générale

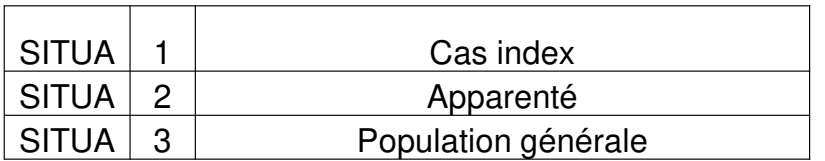

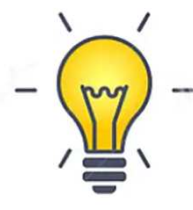

**FAQ: Est considéré comme « cas apparenté » toute personne dont l'anomalie familiale est connue**

### **PRÉCISION SUR LES SITUATIONS: ITEM SITUAI; SITUAA; SITUAG FACULTATIF**

Si **SITUA** =1 (cas index) alors il est possible de préciser avec la variable l'ITEM **SITUAI**

➤

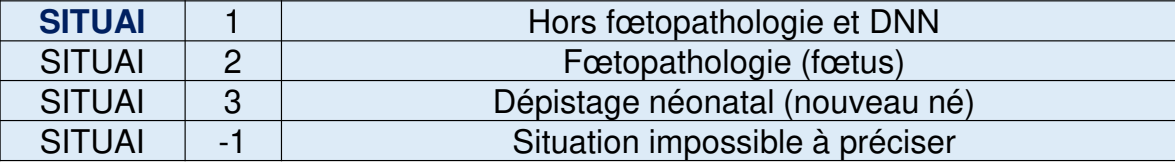

#### ⋗ Si **SITUA** =2 (cas Apparenté) alors il est possible de préciser avec la variable l'ITEM **SITUAA**

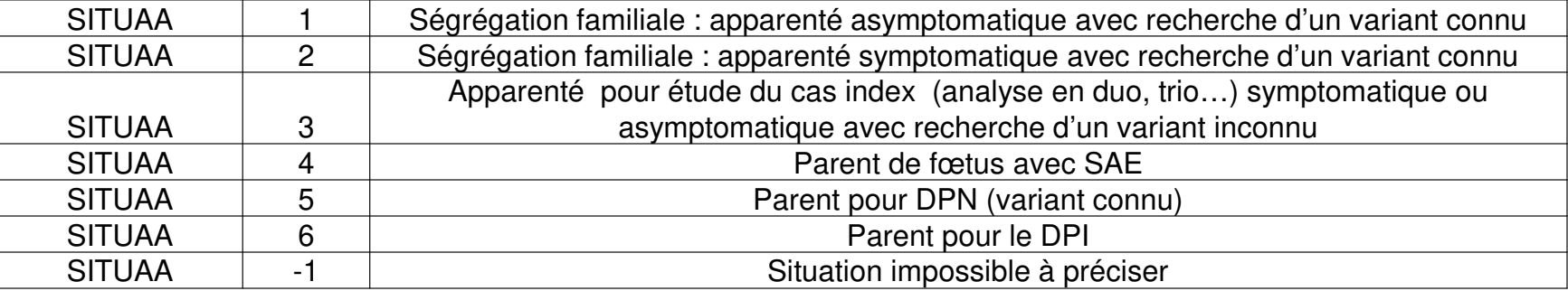

➤ **SITUA** =3 (cas population générale) alors il est possible de préciser avec la variable l'ITEM **SITUAA**

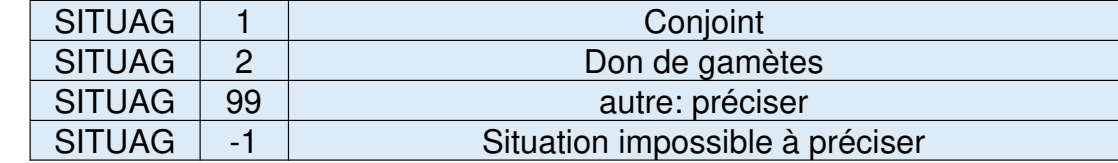

## **CONTEXTE DE LA PRESCRIPTION : ITEM CONTEXT FACULTATIF**

- $\blacktriangleright$ **Contexte de prescription**
- $\blacktriangleright$ FACULTATIF

Informations recueillies en lien avec la révision de la loi de bioéthique → Non<br>applicable pour la pharmacogénétique applicable pour la pharmacogénétique

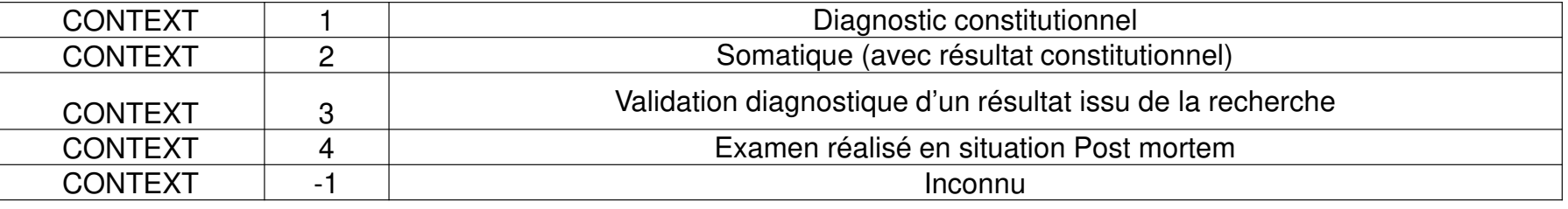

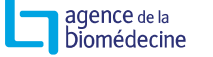

# **RÉSULTAT : ITEM RES**

#### $\triangleright$ **Résultat**

- Dossier rendu concluant (positif) /ou Variant identifié en lien avec l'effet pharmacologique
- Dossier rendu non conclusif ; incluant résultat avec « absence de variant d'intérêt », hétérozygotes, VOUS/ VSI /absence de variant identifié en lien avec l'effet pharmacogénétique

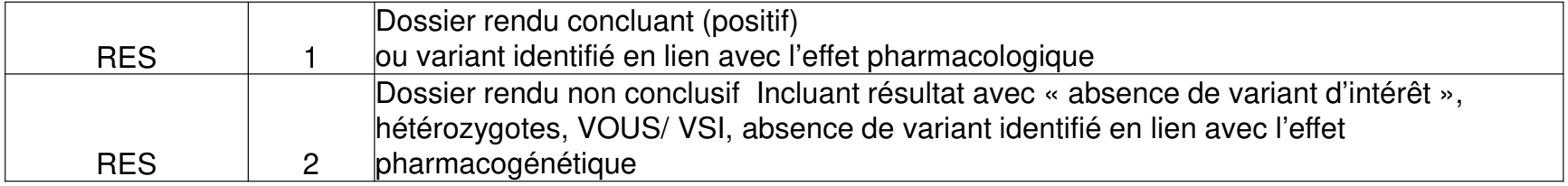

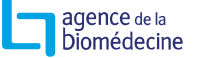
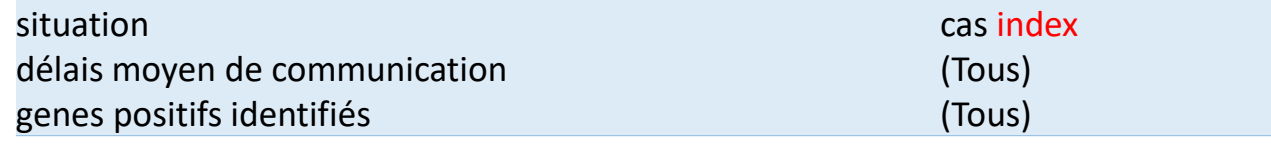

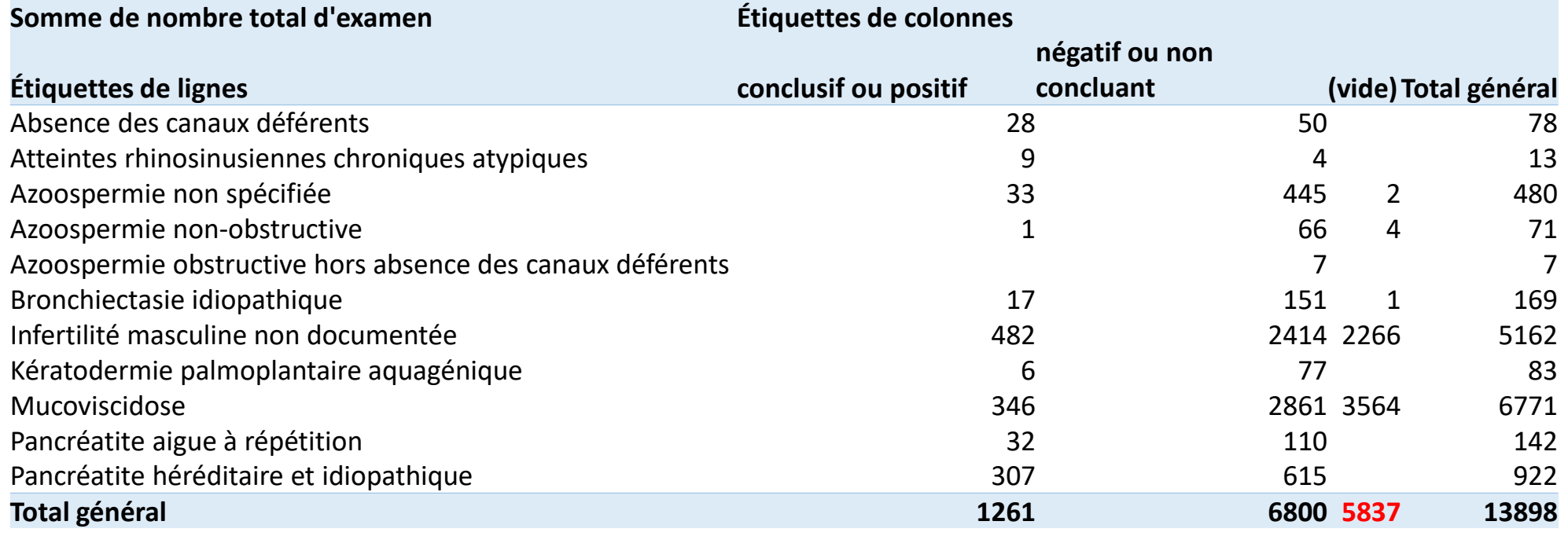

agence de la<br>Diomédecine

### **FAQ: TABLEAU D'AIDE À LA DÉCISION POUR REMPLIR LES RÉSULTATS CONCLUANT OU NON CONCLUSIF (PUBLIÉ DANS LE FAQ DU SITE INTERNET)**

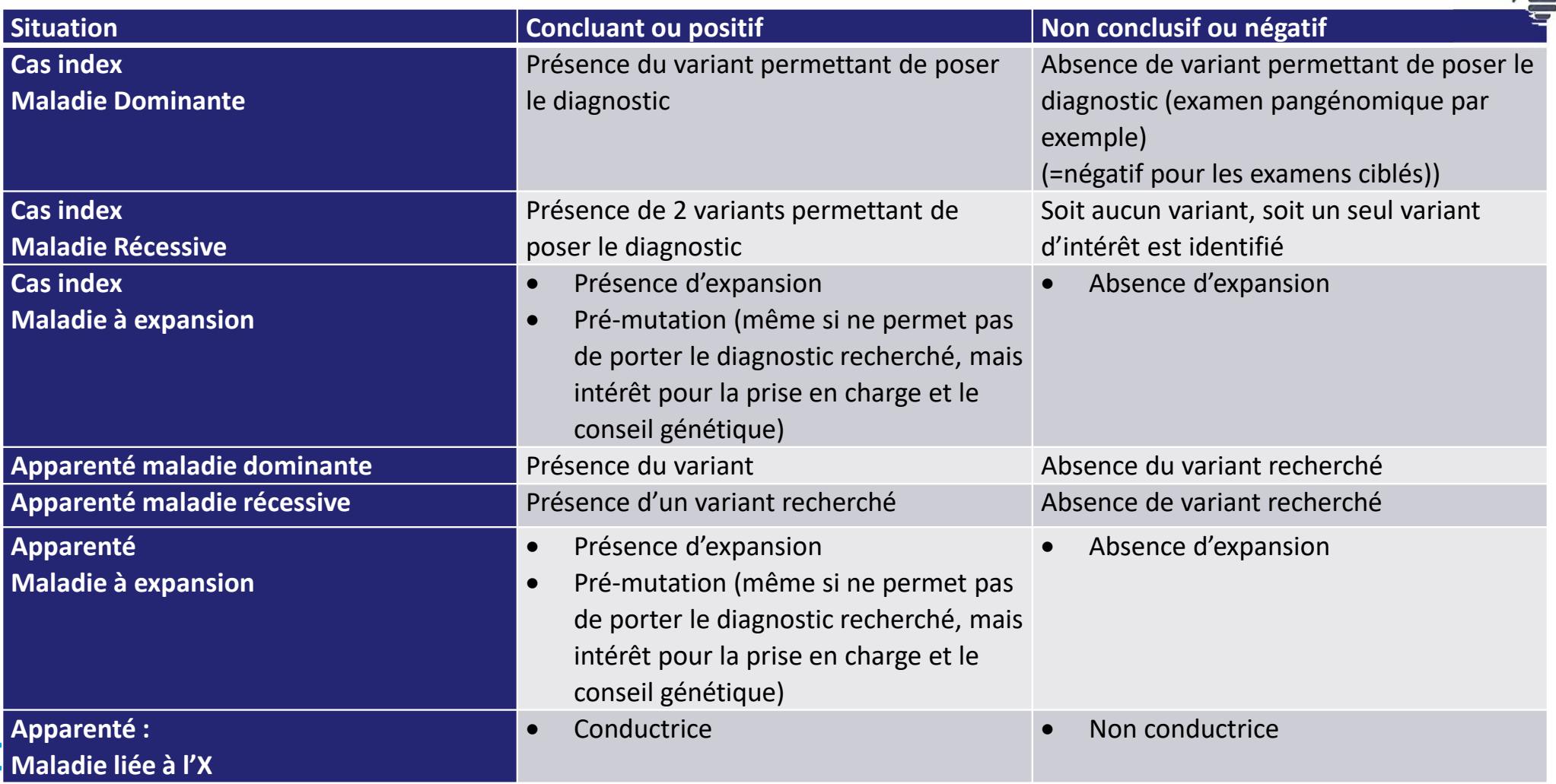

### **RÉSULTAT LE(S) GÈNE(S) : ITEM GEN1; GEN2; GEN3; GEN4**

- $\blacktriangleright$ Si résultat concluant (ou positif) il faut indiquer les gènes identifiés
- $\blacktriangleright$ Il y a la possibilité de rendre **jusqu'à 4 gènes différents** pour une ligne examen
- $\triangleright$   $\Lambda$ Il faut suivre la **nomenclature HGNC**

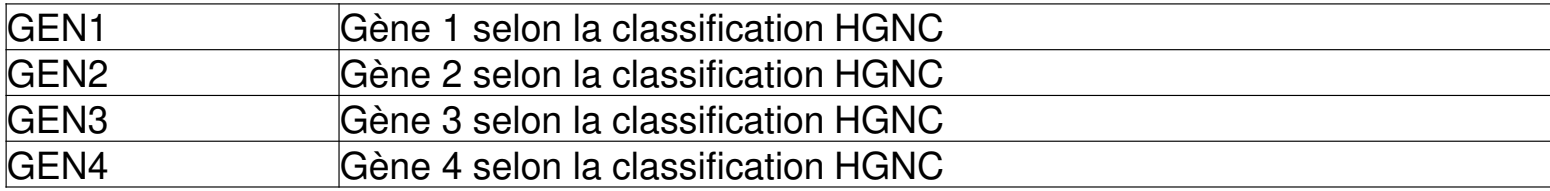

- $\blacktriangleright$ Item indispensable
- $\triangleright$   $\Lambda$ ∠L\ En cas de remaniement de structure indiquer à la place du HGNC<br>« anomalie\_structure » « **anomalie\_structure** »

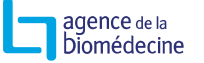

### **GÈNES POSITIFS PAR INDICATIONS FILIÈRE MUCO**

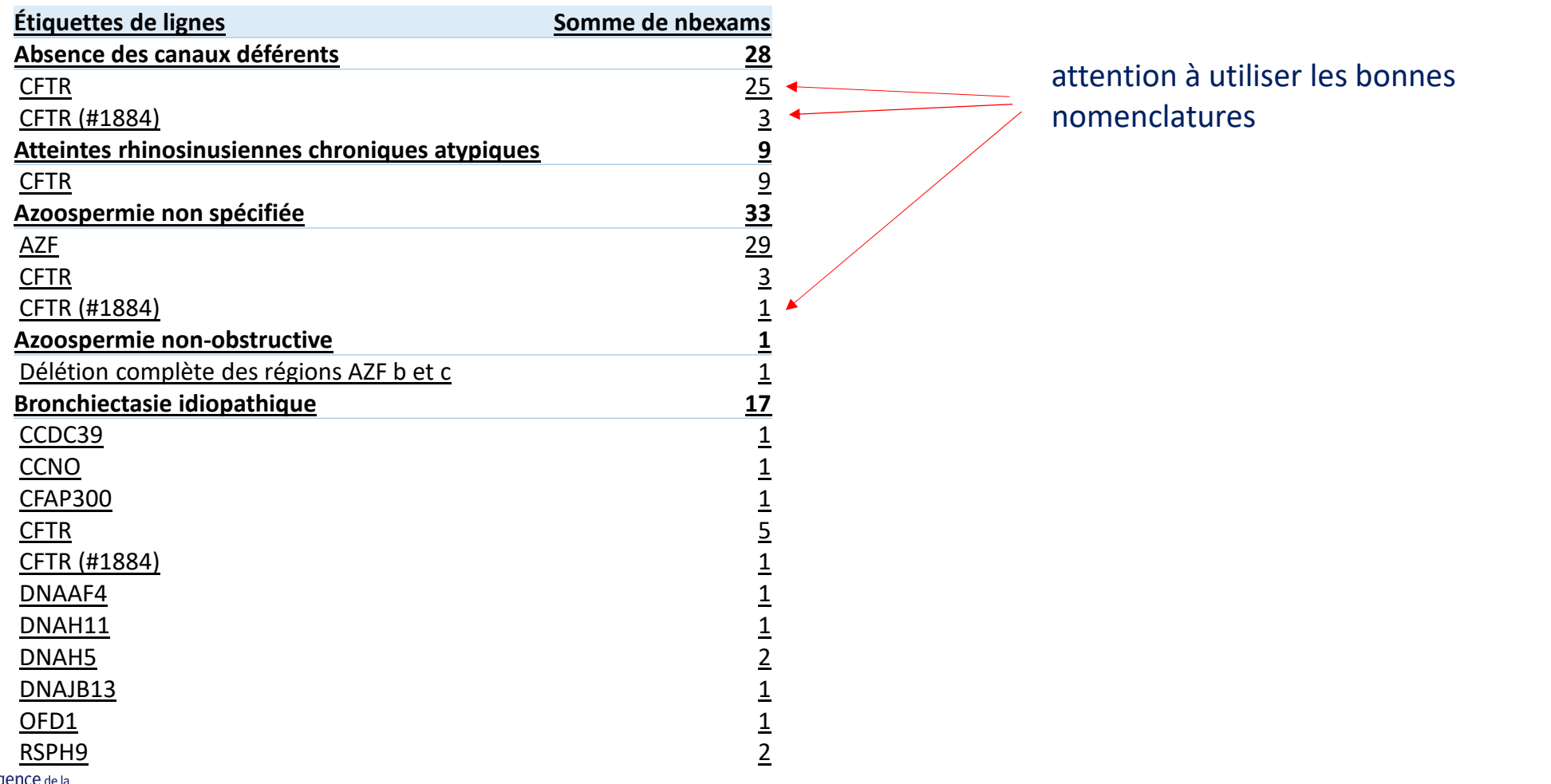

agence de la<br>Diomédecine

### **GÈNES POSITIFS PAR INDICATIONS FILIÈRE MUCO**

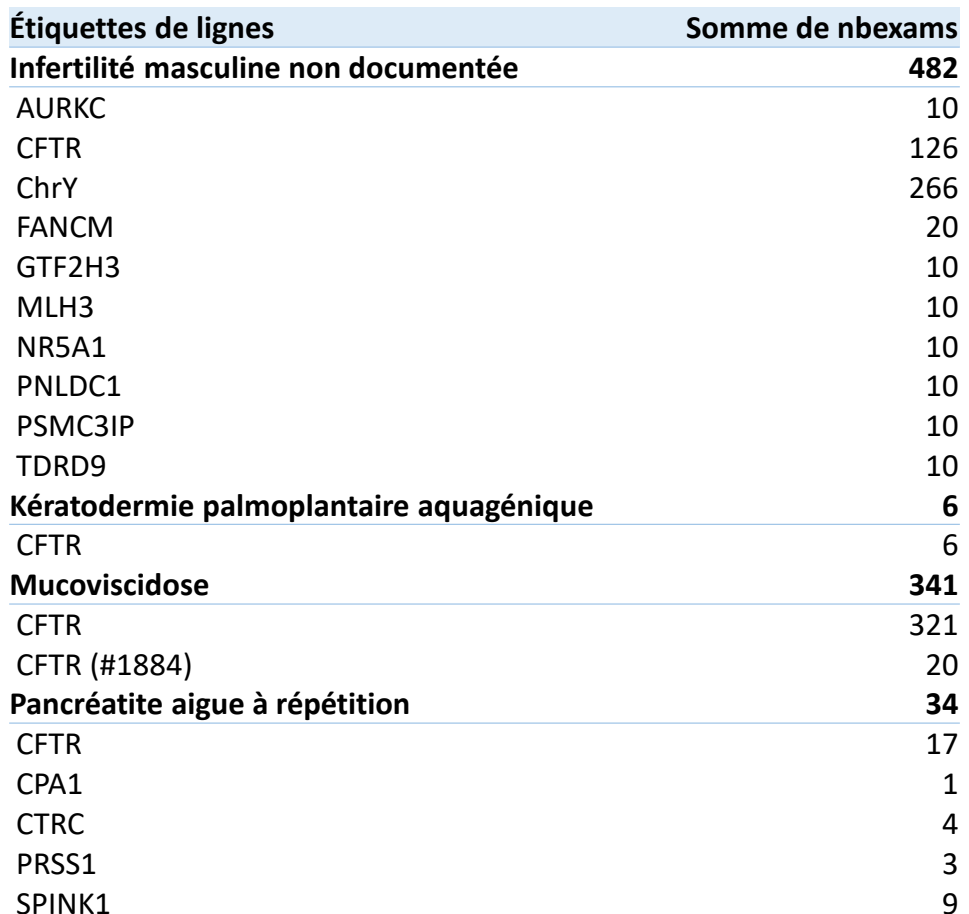

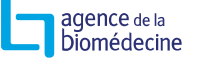

### **GÈNES POSITIFS PAR INDICATIONS FILIÈRE MUCO**

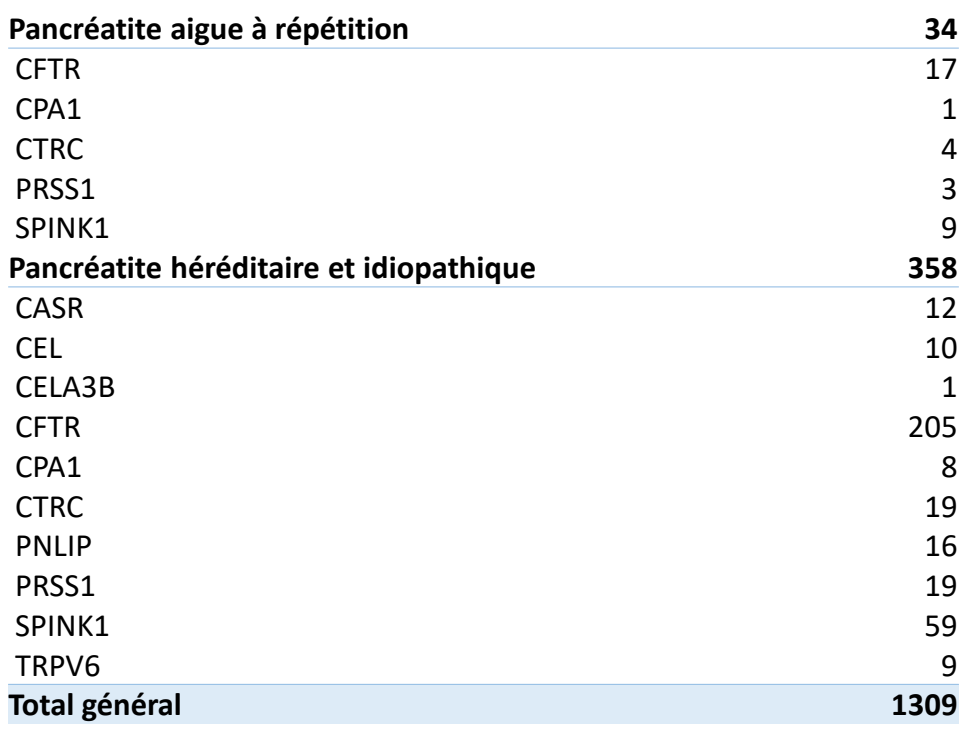

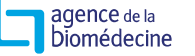

### **ATTENTION AU REMPLISSAGE: EXEMPLE INDICATIONS DE LAFILIÈRE MUCO**

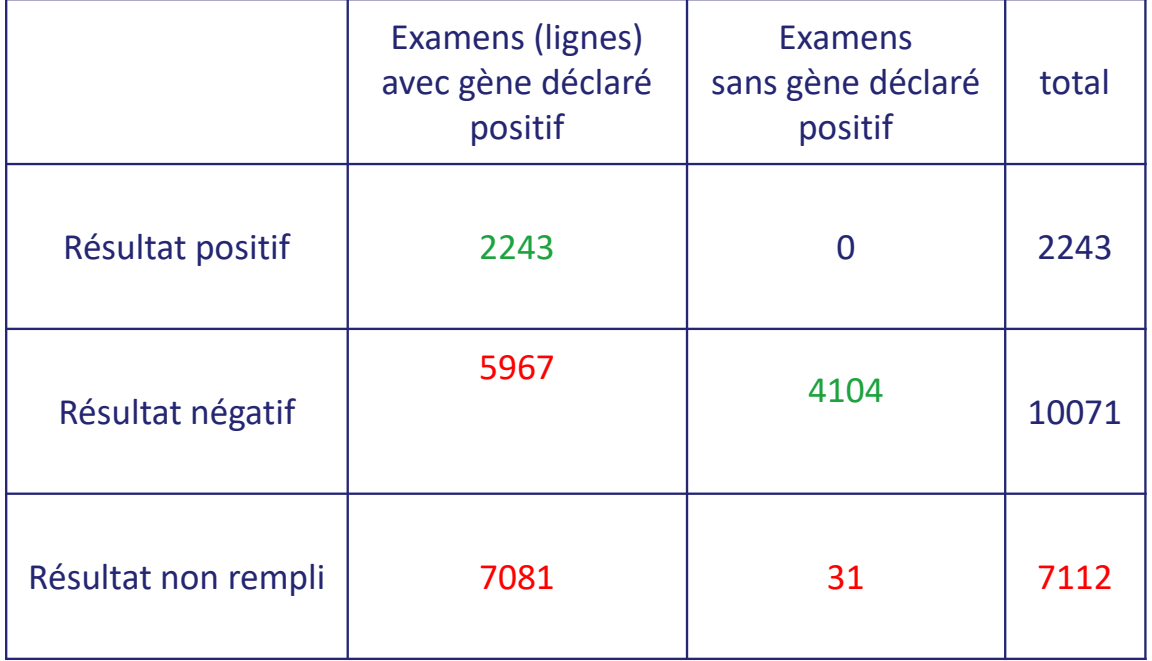

Total examen : **19426**

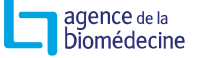

## **RÉSULTAT MALADIE DIAGNOSTIQUÉE :ITEM MALA1; MALA2; MALA3; MALA4 OU RESPHARMAI**

#### $\blacktriangleright$ **Si résultat positif : maladie**

- **Il a été demandé le** N° OMIM\* par le groupe de travail
	- \* Sélectionner le n° le plus proche si pas de correspondance parfaite
	- \* Possibilité de préciser quand il n'y a pas de n° OMIM
- Jusqu'à 4 OMIM différents pas examen

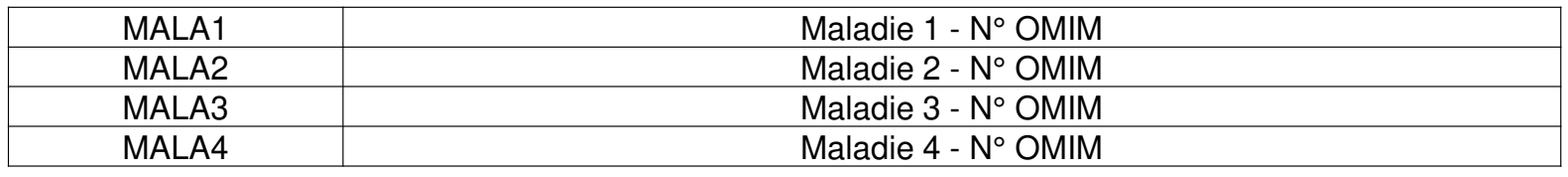

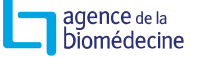

### **DÉLAIS DE COMMUNICATION : ITEM DEL**

#### $\blacktriangleright$ **Délai (jours) de rendu au prescripteur indication initiale**

- = date de rendu du résultat au prescripteur date prescription conforme\*
- $\blacktriangleright$ \*déduire la délais d'attente liée à la non-conformité

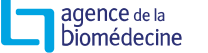

### **RÉSULTAT INCIDENT: ITEM INCI; RES1I; À RES4I; RESMALA1I À RESMALA4I**

- $\blacktriangleright$ Une donnée incidente a-t-elle été communiquée au prescripteur ?
- $\blacktriangleright$  Si oui, résultat de la donnée incidente : gène (possibilité de communiquer 4 gènes
- $\blacktriangleright$ Si oui, résultat de la donnée incidente : maladie ou de l'effet pharmacogénétique

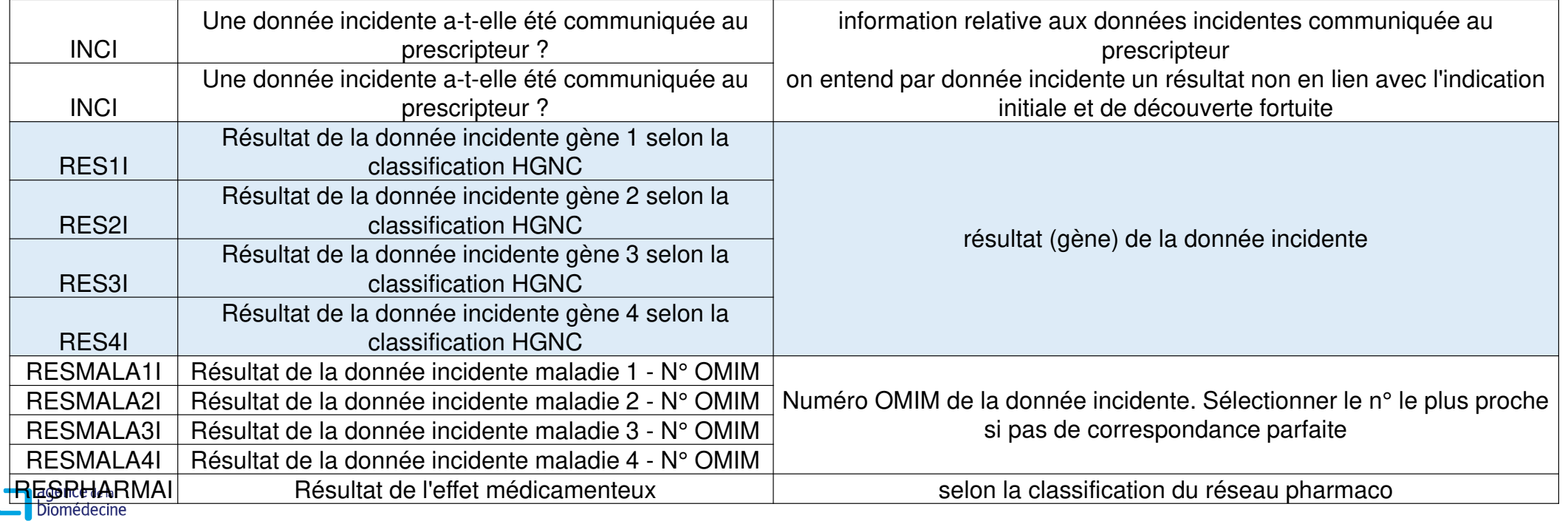

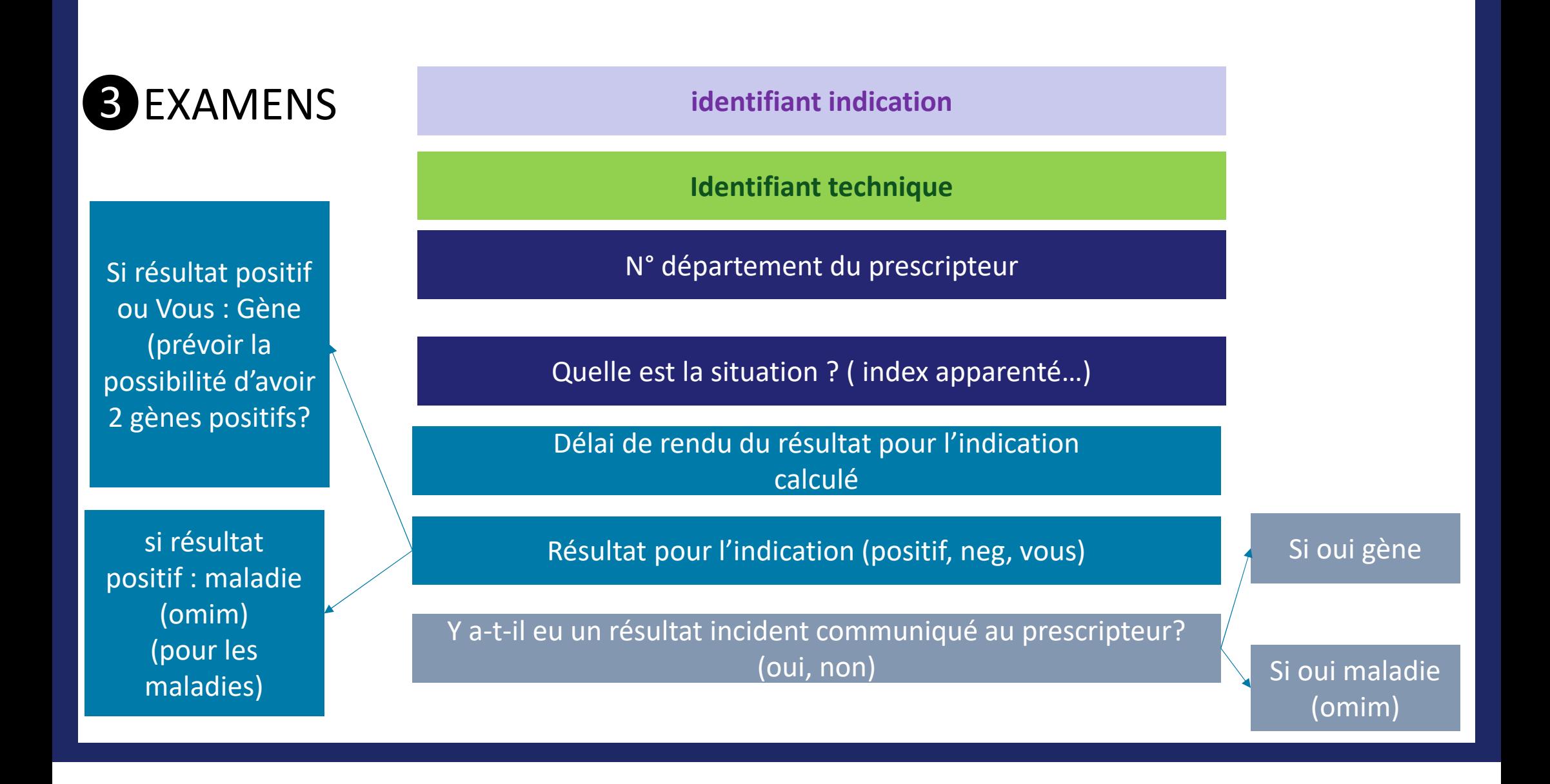

# La campagne 2024 (activité 2023)

### **VERS 2024…**

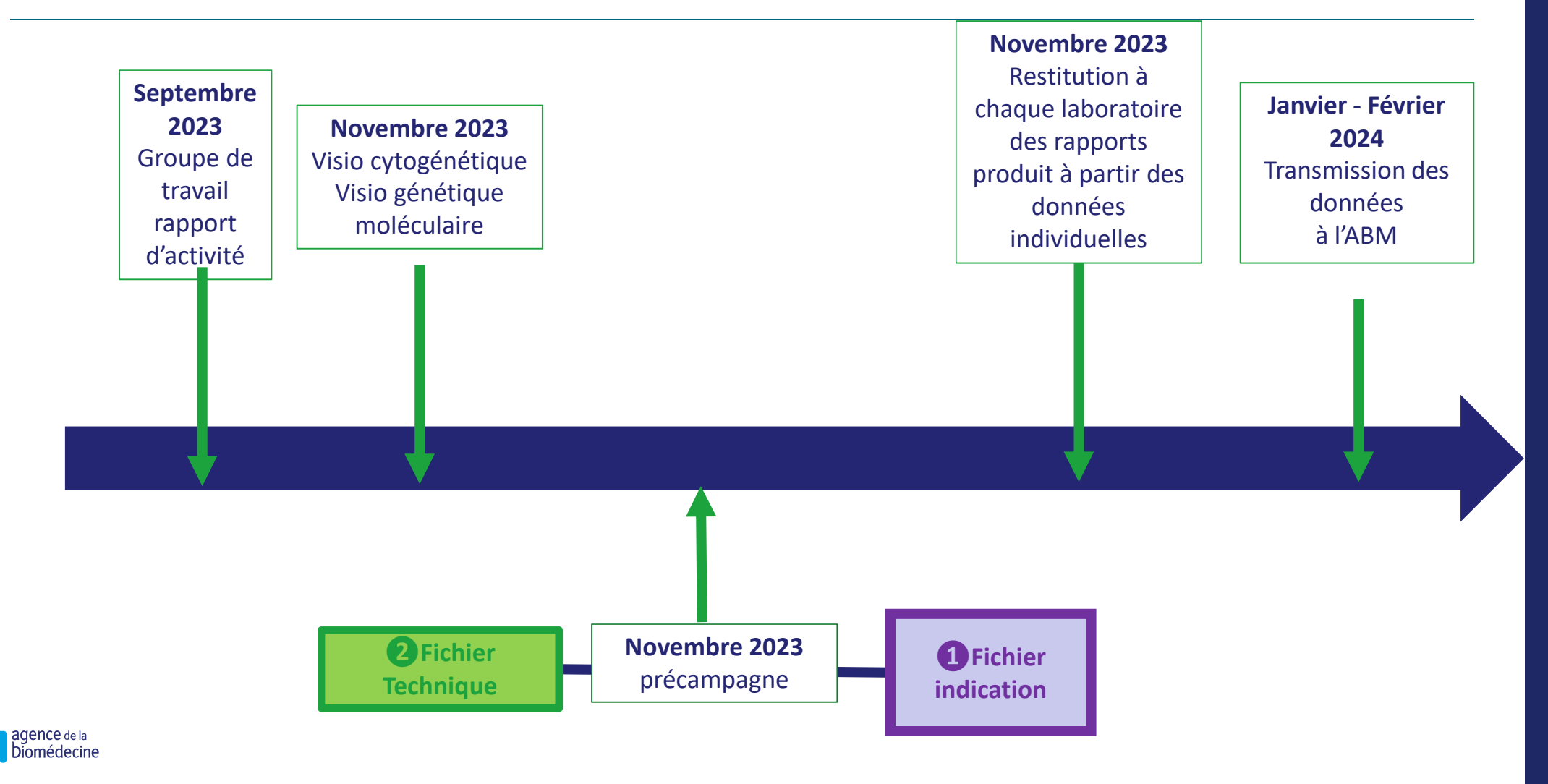

### **ATELIER ANPGM**

- $\blacktriangleright$  En complément de la réunion d'aujourd'hui, l'ANPGM va proposer à ses membres des ateliers pour compléter la formation
- $\blacktriangleright$ 2 en décembre et 1 en janvier
- $\blacktriangleright$ Un mail sera envoyé aux membres pour en préciser les dates et les modalités

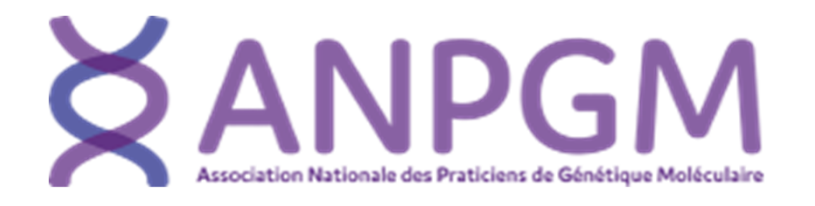

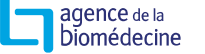

### **PLANNING CAMPAGNE 2023-2024**

#### $\blacktriangleright$ Pré-campagne :

- 10/2023 : Envoi des rapports d'activité reconstruits <sup>à</sup> partir des données individuelles
- 10/2023 : Interrogation des labo sur la capacité <sup>à</sup> envoyer les données individuelles
- 10-11/2023 : Envoi des fichiers indication & technique pour correction ou ajout (modification en utilisant thesaurus)
- $\blacktriangleright$  Campagne : 02/01/2024 – 28/06/2024
	- 29/02 Fin de réception des fichiers par l'Abm
- $\blacktriangleright$  Gel de base :
	- 01/04/2024 : Pour réalisation du rapport
	- 28/06/2024 : Pour consolidation finale des données

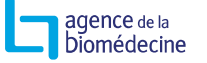

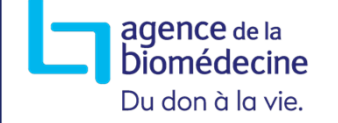

Et pour aller plus loin, contacts :

# Pour toute question :<br>pqd@biomedecine.fr

Toutes les infos regroupées sur le site de l'Agence :

https://www.agence-biomedecine.fr/Recueil-des-donnees-du-rapport-d-activite-relatif-aux-caracteristiques

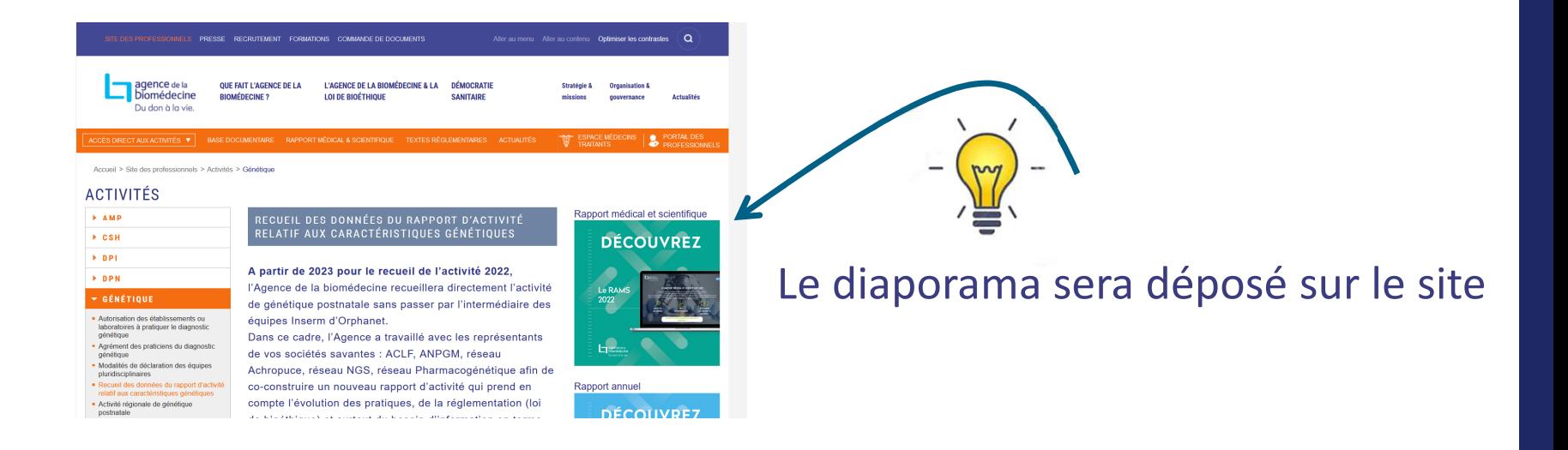

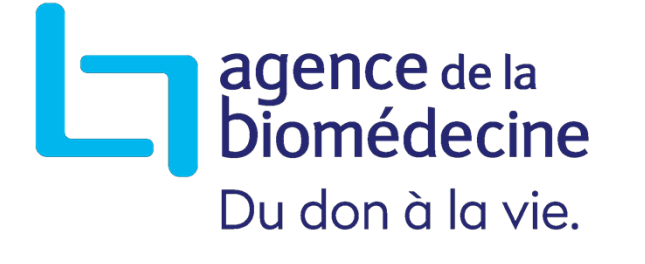

# Merci de votre attention !